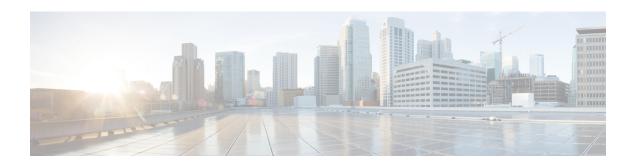

# **Configuring Call Home**

The Call Home feature provides e-mail-based and web-based notification of critical system events. A versatile range of message formats are available for optimal compatibility with pager services, standard e-mail, or XML-based automated parsing applications. Common uses of this feature may include direct paging of a network support engineer, e-mail notification to a Network Operations Center, XML delivery to a support website, and use of Cisco Smart Call Home services for direct case generation with the Cisco Systems Technical Assistance Center (TAC).

This chapter describes how to configure the Call Home feature in Cisco IOS Release 15.4(3)S and later releases for the Cisco ISR 4400 Series and Cisco ISR 4300 Series Routers.

This chapter includes the following sections:

- Finding Feature Information, on page 1
- Prerequisites for Call Home, on page 1
- Information About Call Home, on page 2
- How to Configure Call Home, on page 4
- Configuring Diagnostic Signatures, on page 26
- Displaying Call Home Configuration Information, on page 34
- Default Call Home Settings, on page 40
- Alert Group Trigger Events and Commands, on page 40
- Message Contents, on page 47
- Additional References, on page 55

# **Finding Feature Information**

Your software release may not support all of the features documented in this module. For the latest feature information and caveats, see the release notes for your platform and software release.

Use the Cisco Feature Navigator to find information about platform support and Cisco IOS and Catalyst OS software image support. To access Cisco Feature Navigator, see <a href="http://tools.cisco.com/ITDIT/CFN/">http://tools.cisco.com/ITDIT/CFN/</a>. A Cisco account is not required to access the Cisco Feature Navigator.

# **Prerequisites for Call Home**

The following are the prerequisites before you configure Call Home:

- Contact e-mail address (required for full registration with Smart Call Home, optional if Call Home is enabled in anonymous mode), phone number (optional), and street address information (optional) should be configured so that the receiver can determine the origin of messages received.
- At least one destination profile (predefined or user-defined) must be configured. The destination profile
  you use depends on whether the receiving entity is a pager, an e-mail address, or an automated service
  such as Cisco Smart Call Home.

If the destination profile uses e-mail message delivery, you must specify a Simple Mail Transfer Protocol (SMTP) server.

- The router must have IP connectivity to an e-mail server or the destination HTTP server.
- If Cisco Smart Call Home is used, an active service contract covering the device is required to provide full Cisco Smart Call Home service.

## **Information About Call Home**

The Call Home feature can deliver alert messages containing information on configuration, environmental conditions, inventory, syslog, snapshot, and crash events. It provides these alert messages as either e-mail-based or web-based messages. Multiple message formats are available, allowing for compatibility with pager services, standard e-mail, or XML-based automated parsing applications. This feature can deliver alerts to multiple recipients, referred to as Call Home destination profiles, each with configurable message formats and content categories. A predefined destination profile is provided for sending alerts to the Cisco TAC (callhome@cisco.com). You can also define your own destination profiles.

Flexible message delivery and format options make it easy to integrate specific support requirements.

This section contains the following subsections:

- Benefits of Using Call Home
- Obtaining Smart Call Home Services

## **Benefits of Using Call Home**

The Call Home feature offers the following benefits:

- Multiple message-format options, which include:
  - Short Text—Suitable for pagers or printed reports.
  - Plain Text—Full formatted message information suitable for human reading.
  - XML—Machine-readable format using XML and Adaptive Markup Language (AML) document type definitions (DTDs). The XML format enables communication with the Cisco TAC.
- Multiple concurrent message destinations.
- Multiple message categories including configuration, environmental conditions, inventory, syslog, snapshot, and crash events.
- Filtering of messages by severity and pattern matching.

Scheduling of periodic message sending.

## **Obtaining Smart Call Home Services**

If you have a service contract directly with Cisco, you can register for the Smart Call Home service. Smart Call Home analyzes Smart Call Home messages and provides background information and recommendations. For known issues, particularly online diagnostics failures, Automatic Service Requests are generated with the Cisco TAC.

Smart Call Home offers the following features:

- Continuous device health monitoring and real-time diagnostic alerts.
- Analysis of Smart Call Home messages and, if needed, Automatic Service Request generation routed to the correct TAC team, including detailed diagnostic information to speed problem resolution.
- Secure message transport directly from your device or through an HTTP proxy server or a downloadable Transport Gateway (TG). You can use a TG aggregation point to support multiple devices or in cases where security dictates that your devices may not be connected directly to the Internet.
- Web-based access to Smart Call Home messages and recommendations, inventory, and configuration information for all Smart Call Home devices provides access to associated field notices, security advisories, and end-of-life information.

You need the following items to register for Smart Call Home:

- SMARTnet contract number for your router
- · Your e-mail address
- Your Cisco.com username

For more information about Smart Call Home, see https://supportforums.cisco.com/community/4816/smart-call-home.

### **Anonymous Reporting**

Smart Call Home is a service capability included with many Cisco service contracts and is designed to assist customers resolve problems more quickly. In addition, the information gained from crash messages helps Cisco understand equipment and issues occurring in the field. If you decide not to use Smart Call Home, you can still enable Anonymous Reporting to allow Cisco to securely receive minimal error and health information from the device. If you enable Anonymous Reporting, your customer identity will remain anonymous, and no identifying information will be sent.

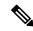

Note

When you enable Anonymous Reporting, you acknowledge your consent to transfer the specified data to Cisco or to vendors operating on behalf of Cisco (including countries outside the United States). Cisco maintains the privacy of all customers. For information about how Cisco treats personal information, see the Cisco Privacy Statement at <a href="http://www.cisco.com/web/siteassets/legal/privacy.html">http://www.cisco.com/web/siteassets/legal/privacy.html</a>.

When Call Home is configured in an anonymous way, only crash, inventory, and test messages are sent to Cisco. No customer identifying information is sent.

For more information about what is sent in these messages, see Alert Group Trigger Events and Commands, on page 40.

# **How to Configure Call Home**

The following sections show how to configure Call Home using a single command:

- Configuring Smart Call Home (Single Command), on page 4
- Configuring and Enabling Smart Call Home, on page 5

The following sections show detailed or optional configurations:

- Enabling and Disabling Call Home, on page 6
- Configuring Contact Information, on page 6
- Configuring Destination Profiles, on page 8
- Subscribing to Alert Groups, on page 11
- Configuring General E-Mail Options, on page 16
- Specifying Rate Limit for Sending Call Home Messages, on page 18
- Specifying HTTP Proxy Server, on page 19
- Enabling AAA Authorization to Run IOS Commands for Call Home Messages, on page 20
- Configuring Syslog Throttling, on page 20
- Configuring Call Home Data Privacy, on page 21
- Sending Call Home Communications Manually, on page 22

## **Configuring Smart Call Home (Single Command)**

To enable all Call Home basic configurations using a single command, perform the following steps:

#### **SUMMARY STEPS**

- 1. configure terminal
- **2.** call-home reporting {anonymous | contact-email-addr email-address} [http-proxy {ipv4-address | ipv6-address | name} port port-number]

|        | Command or Action          | Purpose                    |  |
|--------|----------------------------|----------------------------|--|
| Step 1 | configure terminal         | Enters configuration mode. |  |
|        | Example:                   |                            |  |
|        | Router# configure terminal |                            |  |

|        | Command or Action                                                                                                    | Purpose                                                                                                    |
|--------|----------------------------------------------------------------------------------------------------|----------------------------------------------------------------------------------------------------|
| Step 2 | call-home reporting {anonymous   contact-email-addr email-address} [http-proxy {ipv4-address   ipv6-address   name} port port-number]  Example:  Router(config) # call-home reporting contact-email-addr email@company.com | Enables the basic configurations for Call Home using a single command.  • anonymous—Enables Call-Home TAC profile to send                                                                                                    |
|        |                                                                                                    | only crash, inventory, and test messages and send the messages anonymously.  • contact-email-addr—Enables Smart Call Home service full reporting capability and sends a full inventory message from Call-Home TAC profile to Smart Call Home server to start full registration process.  • http-proxy {ipv4-address   ipv6-address   name}—Configures an ipv4 or ipv6 address or server                                                                                                    |
|        |                                                                                                    | name. Maximum length is 64 characters.  • port port-number—Port number.  Range is 1 to 65535.  Note The HTTP proxy option allows you to make use of your own proxy server to buffer and secure Internet connections from your devices.                                                                                                    |
|        |                                                                                                    | Note After successfully enabling Call Home either in anonymous or full registration mode using the call-home reporting command, an inventory message is sent out. If Call Home is enabled in full registration mode, a Full Inventory message for full registration mode is sent out. If Call Home is enabled in anonymous mode, an anonymous inventory message is sent out. For more information about what is sent in these messages, see Alert Group Trigger Events and Commands, on page 40. |

# **Configuring and Enabling Smart Call Home**

For application and configuration information about the Cisco Smart Call Home service, see the "Getting Started" section of the Smart Call Home User Guide at <a href="https://supportforums.cisco.com/community/4816/smart-call-home">https://supportforums.cisco.com/community/4816/smart-call-home</a>. This document includes configuration examples for sending Smart Call Home messages directly from your device or through a transport gateway (TG) aggregation point.

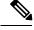

Note

For security reasons, we recommend that you use the HTTPS transport options, due to the additional payload encryption that HTTPS offers. The Transport Gateway software is downloadable from Cisco.com and is available if you require an aggregation point or a proxy for connection to the Internet.

## **Enabling and Disabling Call Home**

To enable or disable the Call Home feature, perform the following steps:

#### **SUMMARY STEPS**

- 1. configure terminal
- 2. service call-home
- 3. no service call-home

#### **DETAILED STEPS**

|        | Command or Action                    | Purpose                         |
|--------|--------------------------------------|---------------------------------|
| Step 1 | configure terminal                   | Enters configuration mode.      |
|        | Example:                             |                                 |
|        | Router# configure terminal           |                                 |
| Step 2 | service call-home                    | Enables the Call Home feature.  |
|        | Example:                             |                                 |
|        | Router(config)# service call-home    |                                 |
| Step 3 | no service call-home                 | Disables the Call Home feature. |
|        | Example:                             |                                 |
|        | Router(config)# no service call-home |                                 |

# **Configuring Contact Information**

Each router must include a contact e-mail address (except if Call Home is enabled in anonymous mode). You can optionally include a phone number, street address, contract ID, customer ID, and site ID.

To assign the contact information, perform the following steps:

#### **SUMMARY STEPS**

- 1. configure terminal
- 2. call-home
- 3. contact-email-addr email-address
- **4. phone-number** +phone-number
- 5. street-address street-address
- 6. customer-id text
- 7. site-id text
- 8. contract-id text

#### **DETAILED STEPS**

| Command or Action                                                                                                    | Purpose                                                                                                    |  |
|----------------------------------------------------------------------------------------------------|----------------------------------------------------------------------------------------------------|--|
| configure terminal                                                                                                    | Enters configuration mode.                                                                                                    |  |
| Example:                                                                                                    |                                                                                                    |  |
| Router# configure terminal                                                                                                    |                                                                                                    |  |
| call-home                                                                                                    | Enters the Call Home configuration submode.                                                                                                    |  |
| Example:                                                                                                    |                                                                                                    |  |
| Router(config)# call-home                                                                                                    |                                                                                                    |  |
| contact-email-addr email-address                                                                                                    | Designates your e-mail address. Enter up to 200 characters                                                                                                    |  |
| Example:                                                                                                    | in e-mail address format with no spaces.                                                                                                    |  |
| Router(cfg-call-home)# contact-email-addr username@example.com                                                                              |                                                                                                    |  |
| phone-number +phone-number                                                                                                    | (Optional) Assigns your phone number.                                                                                                    |  |
| Example:  Router(cfg-call-home) # phone-number +1-800-555-4567                                                                              | Note The number must begin with a plus (+) prefix and may contain only dashes (-) and numbers. Enter up to 17 characters. If you include spaces, you must enclose your entry in quotes ("").                                                                                                    |  |
| <pre>street-address street-address  Example: Router(cfg-call-home) # street-address "1234 Picaboo Street, Any city, Any state, 12345"</pre> | (Optional) Assigns your street address where RMA equipment can be shipped. Enter up to 200 characters. If you include spaces, you must enclose your entry in quotes ("").                                                                                                    |  |
| customer-id text  Example:  Router (afgreed) the gustomer-id Customer 1234                                                                  | (Optional) Identifies customer ID. Enter up to 64 character If you include spaces, you must enclose your entry in quo ("").                                                                                                    |  |
|                                                                                                    | (Optional) Identifies customer site ID. Enter up to 200                                                                                                    |  |
| Example:                                                                                                    | characters. If you include spaces, you must enclose your entry in quotes ("").                                                                                                    |  |
| contract-id text  Example:  Router(cfg-call-home) # site-id Site!Mannattanny  contract-id text  Example:                                    | (Optional) Identifies your contract ID for the router. Enter up to 64 characters. If you include spaces, you must enclose your entry in quotes ("").                                                                                                    |  |
|                                                                                                    | configure terminal  Example: Router# configure terminal  call-home Example: Router(config)# call-home  contact-email-addr email-address  Example: Router(cfg-call-home)# contact-email-addr username@example.com  phone-number +phone-number  Example: Router(cfg-call-home)# phone-number +1-800-555-4567  street-address street-address  Example: Router(cfg-call-home)# street-address "1234 Picaboo Street, Any city, Any state, 12345"  customer-id text  Example: Router(cfg-call-home)# customer-id Customer1234  site-id text  Example: Router(cfg-call-home)# site-id Site1ManhattanNY  contract-id text  Example: |  |

### **Example**

The following example shows how to configure contact information:

```
Router# configure terminal
Enter configuration commands, one per line. End with CNTL/Z.
Router(config)# call-home
Router(cfg-call-home)# contact-email-addr username@example.com
```

```
Router(cfg-call-home) # phone-number +1-800-555-4567
Router(cfg-call-home) # street-address "1234 Picaboo Street, Any city, Any state, 12345"
Router(cfg-call-home) # customer-id Customer1234
Router(cfg-call-home) # site-id SitelManhattanNY
Router(cfg-call-home) # contract-id Company1234
Router(cfg-call-home) # exit
```

## **Configuring Destination Profiles**

A destination profile contains the required delivery information for an alert notification. At least one destination profile is required. You can configure multiple destination profiles of one or more types.

You can create and define a new destination profile or copy and use the predefined destination profile. If you define a new destination profile, you must assign a profile name.

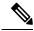

Note

If you use the Cisco Smart Call Home service, the destination profile must use the XML message format.

You can configure the following attributes for a destination profile:

• Profile name—String that uniquely identifies each user-defined destination profile. The profile name is limited to 31 characters and is not case-sensitive.

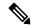

Note

You cannot use all as a profile name.

- Transport method—Transport mechanism, either e-mail or HTTP (including HTTPS), for delivery of alerts.
  - For user-defined destination profiles, e-mail is the default, and you can enable either or both transport mechanisms. If you disable both methods, e-mail is enabled.
  - For the predefined Cisco TAC profile, you can enable either transport mechanism, but not both.
- Destination address—The actual address related to the transport method to which the alert should be sent.
- Message formatting—The message format used for sending the alert. The format options for a user-defined destination profile are long-text, short-text, or XML. The default is XML. For the predefined Cisco TAC profile, only XML is allowed.
- Message size—The maximum destination message size. The valid range is 50 to 3,145,728 Bytes. The default is 3,145,728 Bytes.

Anonymous reporting—You can choose for your customer identity to remain anonymous, and no identifying information is sent.

 Subscribing to interesting alert-groups—You can choose to subscribe to alert-groups highlighting your interests.

This section contains the following subsections:

Creating a New Destination Profile, on page 9

- Copying a Destination Profile, on page 10
- Setting Profiles to Anonymous Mode, on page 11

### **Creating a New Destination Profile**

To create and configure a new destination profile, perform the following steps:

#### **SUMMARY STEPS**

- 1. configure terminal
- 2. call-home
- 3. profile name
- 4. [no] destination transport-method {email | http}
- 5. destination address {email email-address | http url}
- 6. destination preferred-msg-format {long-text | short-text | xml}
- 7. destination message-size-limit bytes
- 8. active
- 9. end
- **10.** show call-home profile {name | all}

|        | Command or Action                                                               | Purpose                                                                                                    |  |  |
|--------|---------------------------------------------------------------------------------|----------------------------------------------------------------------------------------------------|--|--|
| Step 1 | configure terminal                                                              | Enters configuration mode.                                                                                                    |  |  |
|        | Example:                                                                        |                                                                                                    |  |  |
|        | Router# configure terminal                                                      |                                                                                                    |  |  |
| Step 2 | call-home                                                                       | Enters the Call Home configuration submode.                                                                                                    |  |  |
|        | Example:                                                                        |                                                                                                    |  |  |
|        | Router(config)# call-home                                                       |                                                                                                    |  |  |
| Step 3 | profile name                                                                    | Enters the Call Home destination profile configuration submode for the specified destination profile. If the specified destination profile does not exist, it is created. |  |  |
|        | Example:                                                                        |                                                                                                    |  |  |
|        | Router(config-call-home) # profile profile1                                     | specified destination profile does not exist, it is created                                                                                                    |  |  |
| Step 4 | [no] destination transport-method {email   http}                                | (Optional) Enables the message transport method. The <b>n</b> option disables the method.                                                                                 |  |  |
|        | Example:                                                                        |                                                                                                    |  |  |
|        | Router(cfg-call-home-profile) # destination transport-method email              |                                                                                                    |  |  |
| Step 5 | destination address {email email-address   http url}                            | Configures the destination e-mail address or URL to which Call Home messages are sent.                                                                                    |  |  |
|        | Example:                                                                        | <b>Note</b> When entering a destination URL, include either                                                                                                    |  |  |
|        | Router(cfg-call-home-profile) # destination address email myaddress@example.com | http:// or https://, depending on whether the server is a secure server.                                                                                                  |  |  |

|         | Command or Action                                                      | Purpose                                                               |  |
|---------|------------------------------------------------------------------------|-----------------------------------------------------------------------|--|
| Step 6  | destination preferred-msg-format {long-text   short-text   xml}        | (Optional) Configures a preferred message format. The default is XML. |  |
|         | Example:                                                               |                                                                       |  |
|         | Router(cfg-call-home-profile) # destination preferred-msg-format xml   |                                                                       |  |
| Step 7  | destination message-size-limit bytes                                   | (Optional) Configures a maximum destination message                   |  |
|         | Example:                                                               | size for the destination profile.                                     |  |
|         | Router(cfg-call-home-profile) # destination message-size-limit 3145728 |                                                                       |  |
| Step 8  | active                                                                 | Enables the destination profile. By default, the profile is           |  |
|         | Example:                                                               | enabled when it is created.                                           |  |
|         | Router(cfg-call-home-profile)# active                                  |                                                                       |  |
| Step 9  | end                                                                    | Returns to privileged EXEC mode.                                      |  |
|         | Example:                                                               |                                                                       |  |
|         | Router(cfg-call-home-profile)# end                                     |                                                                       |  |
| Step 10 | show call-home profile {name   all}                                    | Displays the destination profile configuration for the                |  |
|         | Example:                                                               | specified profile or all configured profiles.                         |  |
|         | Router# show call-home profile profile1                                |                                                                       |  |

### **Copying a Destination Profile**

To create a new destination profile by copying an existing profile, perform the following steps:

#### **SUMMARY STEPS**

- 1. configure terminal
- 2. call-home
- **3.** copy profile source-profile target-profile

|        | Command or Action                   | Purpose                                     |
|--------|-------------------------------------|---------------------------------------------|
| Step 1 | configure terminal                  | Enters configuration mode.                  |
|        | Example: Router# configure terminal |                                             |
| Step 2 | call-home                           | Enters the Call Home configuration submode. |
|        | Example: Router(config) # call-home |                                             |

|  | Command or Action                                      | Purpose                                                     |
|--|--------------------------------------------------------|-------------------------------------------------------------|
|  | Creates a new destination profile with the same        |                                                             |
|  | Example:                                               | configuration settings as the existing destination profile. |
|  | Router(cfg-call-home) # copy profile profile1 profile2 |                                                             |

## **Setting Profiles to Anonymous Mode**

To set an anonymous profile, perform the following steps:

#### **SUMMARY STEPS**

- 1. configure terminal
- 2. call-home
- 3. profile name
- 4. anonymous-reporting-only

#### **DETAILED STEPS**

|        | Command or Action                                       | Purpose                                                                                      |                    |
|--------|---------------------------------------------------------|----------------------------------------------------------------------------------------------|--------------------|
| Step 1 | configure terminal                                      | Enters configuration mode.                                                                   |                    |
|        | Example:                                                |                                                                                              |                    |
|        | Router# configure terminal                              |                                                                                              |                    |
| Step 2 | call-home                                               | Enters the Call Home configuration subm                                                      | node.              |
|        | Example:                                                |                                                                                              |                    |
|        | Router(config)# call-home                               |                                                                                              |                    |
| Step 3 | profile name                                            | Enables the profile configuration mode.                                                      |                    |
|        | Example:                                                |                                                                                              |                    |
|        | Router(cfg-call-home) profile Profile-1                 |                                                                                              |                    |
| Step 4 | anonymous-reporting-only                                | Sets the profile to anonymous mode.                                                          |                    |
|        | Example:                                                | Note By default, Call Home sends a                                                           | full report of all |
|        | Router(cfg-call-home-profile)# anonymous-reporting-only | types of events subscribed in the anonymous-reporting-only is inventory, and test messages w | set, only crash,   |

# **Subscribing to Alert Groups**

An alert group is a predefined subset of Call Home alerts supported in all routers. Different types of Call Home alerts are grouped into different alert groups depending on their type. The following alert groups are available:

• Crash

- Configuration
- Environment
- Inventory
- Snapshot
- Syslog

This section contains the following subsections:

- Periodic Notification, on page 14
- Message Severity Threshold, on page 15
- Configuring a Snapshot Command List, on page 15

The triggering events for each alert group are listed in Alert Group Trigger Events and Commands, on page 40, and the contents of the alert group messages are listed in Message Contents, on page 47.

You can select one or more alert groups to be received by a destination profile.

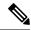

Note

A Call Home alert is only sent to destination profiles that have subscribed to the alert group containing that Call Home alert. In addition, the alert group must be enabled.

To subscribe a destination profile to one or more alert groups, perform the following steps:

#### **SUMMARY STEPS**

- 1. configure terminal
- 2. call-home
- 3. alert-group {all | configuration | environment | inventory | syslog | crash | snapshot}
- 4. profile name
- 5. subscribe-to-alert-group all
- **6. subscribe-to-alert-group configuration** [**periodic** {**daily** *hh:mm* | **monthly** *date hh:mm* | **weekly** *day hh:mm*}]
- 7. subscribe-to-alert-group environment [severity {catastrophic | disaster | fatal | critical | major | minor | warning | notification | normal | debugging}]
- **8. subscribe-to-alert-group inventory** [**periodic** {**daily** *hh:mm* | **monthly** *date hh:mm* | **weekly** *day hh:mm*}]
- 9. subscribe-to-alert-group syslog [severity {catastrophic | disaster | fatal | critical | major | minor | warning | notification | normal | debugging}]
- 10. subscribe-to-alert-group crash
- 11. subscribe-to-alert-group snapshot periodic {daily hh:mm | hourly mm | interval mm | monthly date hh:mm | weekly day hh:mm}
- **12**. exit

|        | Command or Action                                                                                                    | Purpose                                                                                                    |  |
|--------|----------------------------------------------------------------------------------------------------|----------------------------------------------------------------------------------------------------|--|
| Step 1 | configure terminal                                                                                                    | Enters configuration mode.                                                                                                    |  |
|        | Example:                                                                                                    |                                                                                                    |  |
|        | Router# configure terminal                                                                                                    |                                                                                                    |  |
| Step 2 | call-home                                                                                                    | Enters Call Home configuration submode.                                                                                                    |  |
|        | <pre>Example: Router(config) # call-home</pre>                                                                                                    |                                                                                                    |  |
| Step 3 | alert-group {all   configuration   environment   inventory   syslog   crash   snapshot}                                                                    | Enables the specified alert group. Use the keyword <b>all</b> to enable all alert groups. By default, all alert groups are                                                                                                    |  |
|        | <pre>Example: Router(cfg-call-home) # alert-group all</pre>                                                                                                | enabled.                                                                                                    |  |
| Step 4 | profile name                                                                                                    | Enters the Call Home destination profile configuration                                                                                                    |  |
|        | Example:                                                                                                    | submode for the specified destination profile.                                                                                                    |  |
|        | Router(cfg-call-home) # profile profile1                                                                                                    |                                                                                                    |  |
| Step 5 | subscribe-to-alert-group all  Example:                                                                                                    | Subscribes to all available alert groups using the lowest severity.                                                                                                    |  |
|        | Router(cfg-call-home-profile)# subscribe-to-alert-group all                                                                                                | You can subscribe to alert groups individually by specific type, as described in Step 6 through Step 11.                                                                                                    |  |
|        |                                                                                                    | Note This command subscribes to the syslog debug default severity. This causes a large number of syslog messages to generate. You should subscribe to alert groups individually, using appropriate severity levels and patterns when possible. |  |
| Step 6 | subscribe-to-alert-group configuration [periodic {daily hh:mm   monthly date hh:mm   weekly day hh:mm}]                                                    | Subscribes this destination profile to the Configuration alert group. The Configuration alert group can be configured for periodic notification, as described in Periodic Notification, on page 14.                                            |  |
|        | Example:                                                                                                    |                                                                                                    |  |
|        | Router(cfg-call-home-profile)# subscribe-to-alert-group configuration periodic daily 12:00                                                                 |                                                                                                    |  |
| Step 7 | subscribe-to-alert-group environment [severity {catastrophic   disaster   fatal   critical   major   minor   warning   notification   normal   debugging}] | Subscribes this destination profile to the Environment alert group. The Environment alert group can be configured to filter messages based on severity, as described in Message Severity Threshold, on page 15.                                |  |
|        | Example:                                                                                                    |                                                                                                    |  |
|        | Router(cfg-call-home-profile) # subscribe-to-alert-group environment severity major                                                                        |                                                                                                    |  |

|         | Command or Action                                                                                                    | Purpose                                                                                                    |  |
|---------|----------------------------------------------------------------------------------------------------|----------------------------------------------------------------------------------------------------|--|
| Step 8  | subscribe-to-alert-group inventory [periodic {daily hh:mm   monthly date hh:mm   weekly day hh:mm}]                                                   | Subscribes this destination profile to the Inventory alert group. The Inventory alert group can be configured for periodic notification, as described in Periodic Notification,                                                                                                    |  |
|         | Example:                                                                                                    | on page 14.                                                                                                    |  |
|         | Router(cfg-call-home-profile)# subscribe-to-alert-group inventory periodic monthly 1 12:00                                                            |                                                                                                    |  |
| Step 9  | subscribe-to-alert-group syslog [severity {catastrophic   disaster   fatal   critical   major   minor   warning   notification   normal   debugging}] | Subscribes this destination profile to the Syslog alert group. The Syslog alert group can be configured to filter messages based on severity, as described in Message Severity Threshold, on page 15.                                                                                                    |  |
|         | <pre>Example: Router(cfg-call-home-profile)# subscribe-to-alert-group environment severity major</pre>                                                | You can specify a text pattern to be matched within each syslog message. If you configure a pattern, a Syslog alert group message is sent only if it contains the specified pattern and meets the severity threshold. If the pattern contains spaces, you must enclose it in quotes (""). You can specify up to five patterns for each destination profile. |  |
| Step 10 | <pre>subscribe-to-alert-group crash Example: Router(cfg-call-home-profile)# [no   default] subscribe-to-alert-group crash</pre>                       | Subscribes to the Crash alert group in user profile. By default, TAC profile subscribes to the Crash alert group and cannot be unsubscribed.                                                                                                    |  |
| Step 11 | subscribe-to-alert-group snapshot periodic {daily hh:mm   hourly mm   interval mm   monthly date hh:mm   weekly day hh:mm}  Example:                  | Subscribes this destination profile to the Snapshot alert group. The Snapshot alert group can be configured for periodic notification, as described in Periodic Notification, on page 14.                                                                                                    |  |
|         | Router(cfg-call-home-profile)# subscribe-to-alert-group snapshot periodic daily 12:00                                                                 | By default, the Snapshot alert group has no command to run. You can add commands into the alert group, as described in Configuring a Snapshot Command List, on page 15. In doing so, the output of the commands added in the Snapshot alert group will be included in the snapshot message.                                                                 |  |
| Step 12 | <pre>exit Example: Router(cfg-call-home-profile)# exit</pre>                                                                                          | Exits the Call Home destination profile configuration submode.                                                                                                    |  |

### **Periodic Notification**

When you subscribe a destination profile to the Configuration, Inventory, or Snapshot alert group, you can choose to receive the alert group messages asynchronously or periodically at a specified time. The sending period can be one of the following:

• Daily—Specifies the time of day to send, using an hour:minute format *hh:mm*, with a 24-hour clock (for example, 14:30).

- Weekly—Specifies the day of the week and time of day in the format *day hh:mm*, where the day of the week is spelled out (for example, Monday).
- Monthly—Specifies the numeric date, from 1 to 31, and the time of day, in the format date hh:mm.
- Interval—Specifies the interval at which the periodic message is sent, from 1 to 60 minutes.
- Hourly—Specifies the minute of the hour at which the periodic message is sent, from 0 to 59 minutes.

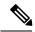

Note

Hourly and by interval periodic notifications are available for the Snapshot alert group only.

### **Message Severity Threshold**

When you subscribe a destination profile to the Environment or Syslog alert group, you can set a threshold for the sending of alert group messages based on the level of severity of the message. Any message with a value lower than the destination profile specified threshold is not sent to the destination.

The severity threshold is configured using the keywords listed in the following table. The severity threshold ranges from catastrophic (level 9, highest level of urgency) to debugging (level 0, lowest level of urgency). If no severity threshold is configured for the Syslog or Environment alert groups, the default is debugging (level 0). The Configuration and Inventory alert groups do not allow severity configuration; severity is always set as normal.

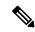

Note

Call Home severity levels are not the same as system message logging severity levels.

Table 1: Severity and Syslog Level Mapping

| Level | Keyword      | Syslog Level    | Description                                                                          |
|-------|--------------|-----------------|--------------------------------------------------------------------------------------|
| 9     | catastrophic | _               | Network-wide catastrophic failure.                                                   |
| 8     | disaster     | _               | Significant network impact.                                                          |
| 7     | fatal        | Emergency (0)   | System is unusable.                                                                  |
| 6     | critical     | Alert (1)       | Critical conditions, immediate attention needed.                                     |
| 5     | major        | Critical (2)    | Major conditions.                                                                    |
| 4     | minor        | Error (3)       | Minor conditions.                                                                    |
| 3     | warning      | Warning (4)     | Warning conditions.                                                                  |
| 2     | notification | Notice (5)      | Basic notification and informational messages. Possibly independently insignificant. |
| 1     | normal       | Information (6) | Normal event signifying return to normal state.                                      |
| 0     | debugging    | Debug (7)       | Debugging messages.                                                                  |

## **Configuring a Snapshot Command List**

To configure a snapshot command list, perform the following steps:

#### **SUMMARY STEPS**

- 1. configure terminal
- 2. call-home
- 3. [no | default] alert-group-config snapshot
- 4. [no | default] add-command command string
- 5. exit

#### **DETAILED STEPS**

|        | Command or Action                                   | Purpose                                                          |
|--------|-----------------------------------------------------|------------------------------------------------------------------|
| Step 1 | configure terminal                                  | Enters configuration mode.                                       |
|        | Example:                                            |                                                                  |
|        | Router# configure terminal                          |                                                                  |
| Step 2 | call-home                                           | Enters Call Home configuration submode.                          |
|        | Example:                                            |                                                                  |
|        | Router(config) # call-home                          |                                                                  |
| Step 3 | [no   default] alert-group-config snapshot          | Enters snapshot configuration mode.                              |
|        | Example:                                            | The <b>no</b> or <b>default</b> command will remove all snapshot |
|        | Router(cfg-call-home) # alert-group-config snapshot | command.                                                         |
| Step 4 | [no   default] add-command command string           | Adds the command to the Snapshot alert group. The <b>no</b> or   |
|        | Example:                                            | <b>default</b> command removes the corresponding command.        |
|        | Router(cfg-call-home-snapshot)# add-command "show   | • command string—IOS command. Maximum length is 128.             |
|        | version"                                            | 126.                                                             |
| Step 5 | exit                                                | Exits and saves the configuration.                               |
|        | Example:                                            |                                                                  |
|        | Router(cfg-call-home-snapshot)# exit                |                                                                  |

## **Configuring General E-Mail Options**

To use the e-mail message transport, you must configure at least one Simple Mail Transfer Protocol (SMTP) e-mail server address. You can configure the from and reply-to e-mail addresses, and you can specify up to four backup e-mail servers.

Note the following guidelines when configuring general e-mail options:

- Backup e-mail servers can be defined by repeating the **mail-server** command using different priority numbers.
- The **mail-server priority** number parameter can be configured from 1 to 100. The server with the highest priority (lowest priority number) is tried first.

To configure general e-mail options, perform the following steps:

#### **SUMMARY STEPS**

- 1. configure terminal
- 2. call-home
- **3.** mail-server [{ipv4-address | ipv6-address} | name] priority number
- 4. sender from email-address
- **5. sender reply-to** *email-address*
- 6. source-interface interface-name
- 7. vrf vrf-name

|        | Command or Action                                                  | Purpose                                                                                                  |  |
|--------|--------------------------------------------------------------------|----------------------------------------------------------------------------------------------------|--|
| Step 1 | configure terminal                                                 | Enters configuration mode.                                                                               |  |
|        | Example:                                                           |                                                                                                    |  |
|        | Router# configure terminal                                         |                                                                                                    |  |
| Step 2 | call-home                                                          | Enters Call Home configuration submode.                                                                  |  |
|        | Example:                                                           |                                                                                                    |  |
|        | Router(config)# call-home                                          |                                                                                                    |  |
| Step 3 | mail-server [{ipv4-address   ipv6-address}   name] priority number | Assigns an e-mail server address and its relative priority among configured e-mail servers.              |  |
|        | Example:                                                           | Provide either of these:                                                                                 |  |
|        | Router(cfg-call-home) # mail-server stmp.example.com priority 1    | • The e-mail server's IP address.                                                                        |  |
|        |                                                                    | The e-mail server's fully qualified domain name (FQDN) of 64 characters or less.                         |  |
|        |                                                                    | Assign a priority number between 1 (highest priority) and 100 (lowest priority).                         |  |
| Step 4 | sender from email-address                                          | (Optional) Assigns the e-mail address that appears in the                                                |  |
|        | Example:                                                           | from field in Call Home e-mail messages. If no address is specified, the contact e-mail address is used. |  |
|        | Router(cfg-call-home) # sender from username@example.com           | specified, the contact c-mail address is used.                                                           |  |
| Step 5 | sender reply-to email-address                                      | (Optional) Assigns the e-mail address that appears in                                                    |  |
|        | Example:                                                           | reply-to field in Call Home e-mail messages.                                                             |  |
|        | Router(cfg-call-home) # sender reply-to username@example.com       |                                                                                                    |  |
| Step 6 | source-interface interface-name                                    | Assigns the source interface name to send call-home                                                      |  |
|        | Example:                                                           | messages.                                                                                                |  |
|        | Router(cfg-call-home) # source-interface loopback1                 | • <i>interface-name</i> —Source interface name. Maximum length is 64.                                    |  |

|        | Command or Action                          | Purpose                                                                                                    |
|--------|--------------------------------------------|----------------------------------------------------------------------------------------------------|
|        |                                            | Note For HTTP messages, use the ip http client source-interface interface-name command in global configuration mode to configure the source interface name. This allows all HTTP clients on the device to use the same source interface.                              |
| Step 7 | Example:  Router(cfg-call-home) # vrf vpn1 | (Optional) Specifies the VRF instance to send call-home e-mail messages. If no vrf is specified, the global routing table is used.                                                                                                    |
|        |                                            | Note For HTTP messages, if the source interface is associated with a VRF, use the <b>ip http client source-interface</b> <i>interface-name</i> command in global configuration mode to specify the VRF instance that will be used for all HTTP clients on the device. |

#### **Example**

The following example shows the configuration of general e-mail parameters, including a primary and secondary e-mail server:

```
Router# configure terminal
Enter configuration commands, one per line. End with CNTL/Z.
Router(config)# call-home
Router(cfg-call-home)# mail-server smtp.example.com priority 1
Router(cfg-call-home)# mail-server 192.168.0.1 priority 2
Router(cfg-call-home)# sender from username@example.com
Router(cfg-call-home)# sender reply-to username@example.com
Router(cfg-call-home)# source-interface loopback1
Router(cfg-call-home)# vrf vpn1
Router(cfg-call-home)# exit
Router(config)#
```

## **Specifying Rate Limit for Sending Call Home Messages**

To specify the rate limit for sending Call Home messages, perform the following steps:

#### **SUMMARY STEPS**

- 1. configure terminal
- 2. call-home
- 3. rate-limit number

#### **DETAILED STEPS**

|        | Command or Action                     | Purpose                                                      |
|--------|---------------------------------------|--------------------------------------------------------------|
| Step 1 | configure terminal                    | Enters configuration mode.                                   |
|        | Example:                              |                                                              |
|        | Router# configure terminal            |                                                              |
| Step 2 | call-home                             | Enters Call Home configuration submode.                      |
|        | Example:                              |                                                              |
|        | Router(config)# call-home             |                                                              |
| Step 3 | rate-limit number                     | Specifies a limit on the number of messages sent per minute. |
|        | Example:                              | • number—Range is 1 to 60. The default is 20.                |
|        | Router(cfg-call-home) # rate-limit 40 |                                                              |

# **Specifying HTTP Proxy Server**

To specify an HTTP proxy server for sending Call Home HTTP(S) messages to a destination, perform the following steps:

#### **SUMMARY STEPS**

- 1. configure terminal
- 2. call-home
- **3.** http-proxy {ipv4-address | ipv6-address | name} port port-number

|        | Command or Action                                                | Purpose                                          |
|--------|------------------------------------------------------------------|--------------------------------------------------|
| Step 1 | configure terminal                                               | Enters configuration mode.                       |
|        | Example:                                                         |                                                  |
|        | Router# configure terminal                                       |                                                  |
| Step 2 | call-home                                                        | Enters Call Home configuration submode.          |
|        | Example:                                                         |                                                  |
|        | Router(config) # call-home                                       |                                                  |
| Step 3 | http-proxy {ipv4-address   ipv6-address   name} port port-number | Specifies the proxy server for the HTTP request. |
|        | Example:                                                         |                                                  |
|        | Router(cfg-call-home) # http-proxy 1.1.1.1 port 1                |                                                  |

## **Enabling AAA Authorization to Run IOS Commands for Call Home Messages**

To specify an HTTP proxy server for sending Call Home HTTP(S) messages to a destination, perform the following steps:

#### **SUMMARY STEPS**

- 1. configure terminal
- 2. call-home
- 3. aaa-authorization
- 4. aaa-authorization [username username]

#### **DETAILED STEPS**

|        | Command or Action                                       | Purpose                                                   |
|--------|---------------------------------------------------------|-----------------------------------------------------------|
| Step 1 | configure terminal                                      | Enters configuration mode.                                |
|        | Example:                                                |                                                           |
|        | Router# configure terminal                              |                                                           |
| Step 2 | call-home                                               | Enters Call Home configuration submode.                   |
|        | Example:                                                |                                                           |
|        | Router(config)# call-home                               |                                                           |
| Step 3 | aaa-authorization                                       | Enables AAA authorization.                                |
|        | Example:                                                | <b>Note</b> By default, AAA authorization is disabled for |
|        | Router(cfg-call-home)# aaa-authorization                | Call Home.                                                |
| Step 4 | aaa-authorization [username username]                   | Specifies the username for authorization.                 |
|        | Example:                                                | • username username—Default username is callhome.         |
|        | Router(cfg-call-home) # aaa-authorization username user | Maximum length is 64.                                     |

# **Configuring Syslog Throttling**

To specify an HTTP proxy server for sending Call Home HTTP(S) messages to a destination, perform the following steps:

#### **SUMMARY STEPS**

- 1. configure terminal
- 2. call-home
- 3. [no] syslog-throttling

#### **DETAILED STEPS**

|        | Command or Action                         | Purpose                                                       |
|--------|-------------------------------------------|---------------------------------------------------------------|
| Step 1 | configure terminal                        | Enters configuration mode.                                    |
|        | Example:                                  |                                                               |
|        | Router# configure terminal                |                                                               |
| Step 2 | call-home                                 | Enters Call Home configuration submode.                       |
|        | Example:                                  |                                                               |
|        | Router(config)# call-home                 |                                                               |
| Step 3 | [no] syslog-throttling                    | Enables or disables call-home syslog message throttling       |
|        | Example:                                  | and avoids sending repetitive call-home syslog messages.      |
|        | Router(cfg-call-home) # syslog-throttling | <b>Note</b> By default, syslog message throttling is enabled. |
|        |                                           |                                                               |

# **Configuring Call Home Data Privacy**

The data-privacy command scrubs data, such as IP addresses, from running configuration files to protect the privacy of customers. Enabling the data-privacy command can affect CPU utilization when scrubbing a large amount of data. Currently, the **show** command output is not being scrubbed except for configuration messages in the outputs for the **show running-config all** and the**show startup-config data** commands.

#### **SUMMARY STEPS**

- 1. configure terminal
- 2. call-home
- 3. data-privacy {level {normal | high} | hostname}

|        | Command or Action                              | Purpose                                                                                                    |
|--------|------------------------------------------------|----------------------------------------------------------------------------------------------------|
| Step 1 | configure terminal                             | Enters configuration mode.                                                                                                |
|        | Example: Router# configure terminal            |                                                                                                    |
| Step 2 | call-home                                      | Enters Call Home configuration submode.                                                                                   |
|        | <pre>Example: Router(config) # call-home</pre> |                                                                                                    |
|        |                                                | Scrubs data from running configuration file to protect the privacy of the user. The default data-privacy level is normal. |
|        | Router(cfg-call-home)# data-privacy level high | Note Enabling the data-privacy command can affect CPU utilization when scrubbing a large amount of data.                  |
|        |                                                | • normal—Scrubs all normal-level commands.                                                                                |

| Command or Action | Purpose |                                                                                                    |
|-------------------|---------|----------------------------------------------------------------------------------------------------|
|                   |         | h—Scrubs all normal-level commands plus the IP nain name and IP address commands.                                  |
|                   |         | tname—Scrubs all high-level commands plus the tname command.                                                       |
|                   | Note    | Scrubbing the hostname from configuration messages can cause Smart Call Home processing failure on some platforms. |

## **Sending Call Home Communications Manually**

You can manually send several types of Call Home communications. To send Call Home communications, perform the tasks in this section. This section contains the following subsections:

- Sending a Call Home Test Message Manually, on page 22
- Sending Call Home Alert Group Messages Manually, on page 22
- Submitting Call Home Analysis and Report Requests, on page 23
- Manually Sending Command Output Message for One Command or a Command List, on page 25

### **Sending a Call Home Test Message Manually**

You can use the **call-home test** command to send a user-defined Call Home test message.

To manually send a Call Home test message, perform the following step:

#### **SUMMARY STEPS**

1. call-home test ["test-message"] profile name

#### **DETAILED STEPS**

|        | Command or Action                            | Purpose                                                                                                    |
|--------|----------------------------------------------|----------------------------------------------------------------------------------------------------|
| Step 1 | call-home test ["test-message"] profile name | Sends a test message to the specified destination profile.                                                      |
|        | Example:                                     | The user-defined test message text is optional but must be enclosed in quotes ("") if it contains spaces. If no |
|        | Router# call-home test profile profile1      | user-defined message is configured, a default message is sent.                                                  |

## **Sending Call Home Alert Group Messages Manually**

You can use the **call-home send** command to manually send a specific alert group message.

Note the following guidelines when manually sending a Call Home alert group message:

Only the crash, snapshot, configuration, and inventory alert groups can be sent manually.

- When you manually trigger a crash, snapshot, configuration, or inventory alert group message and you specify a destination profile name, a message is sent to the destination profile regardless of the profile's active status, subscription status, or severity setting.
- When you manually trigger a crash, snapshot, configuration, or inventory alert group message and do
  not specify a destination profile name, a message is sent to all active profiles that have either a normal
  or periodic subscription to the specified alert group.

To manually trigger Call Home alert group messages, perform the following steps:

#### **SUMMARY STEPS**

- 1. call-home send alert-group snapshot [profile name]
- 2. call-home send alert-group crash [profile name]
- 3. call-home send alert-group configuration [profile name]
- 4. call-home send alert-group inventory [profile name]

#### **DETAILED STEPS**

|        | Command or Action                                                 | Purpose                                                                                                    |
|--------|-------------------------------------------------------------------|----------------------------------------------------------------------------------------------------|
| Step 1 | call-home send alert-group snapshot [profile name]                | Sends a snapshot alert group message to one destination                                                                       |
|        | Example:                                                          | profile if specified, or to all subscribed destination profiles.                                                              |
|        | Router# call-home send alert-group snapshot profile profile1      |                                                                                                    |
| Step 2 | call-home send alert-group crash [profile name]                   | Sends a crash alert group message to one destination profile                                                                  |
|        | Example:                                                          | if specified, or to all subscribed destination profiles.                                                                      |
|        | Router# call-home send alert-group crash profile profile1         |                                                                                                    |
| Step 3 | call-home send alert-group configuration [profile name]           | Sends a configuration alert group message to one destination profile if specified, or to all subscribed destination profiles. |
|        | Example:                                                          |                                                                                                    |
|        | Router# call-home send alert-group configuration profile profile1 |                                                                                                    |
| Step 4 | call-home send alert-group inventory [profile name]               | Sends an inventory alert group message to one destination                                                                     |
|        | Example:                                                          | profile if specified, or to all subscribed destination profiles.                                                              |
|        | Router# call-home send alert-group inventory profile profile1     |                                                                                                    |

## **Submitting Call Home Analysis and Report Requests**

You can use the **call-home request** command to submit information about your system to Cisco to receive helpful analysis and report information specific to your system. You can request a variety of reports, including security alerts, known bugs, best practices, and command references.

Note the following guidelines when manually sending Call Home analysis and report requests:

- If a **profile** name is specified, the request is sent to the profile. If no profile is specified, the request is sent to the Cisco TAC profile. The recipient profile does not need to be enabled for the call-home request. The profile should specify the e-mail address where the transport gateway is configured so that the request message can be forwarded to the Cisco TAC and the user can receive the reply from the Smart Call Home service.
- The **ccoid** *user-id* is the registered identifier of the Smart Call Home user. If the *user-id* is specified, the response is sent to the e-mail address of the registered user. If no *user-id* is specified, the response is sent to the contact e-mail address of the device.
- Based on the keyword specifying the type of report requested, the following information is returned:
  - config-sanity—Information on best practices as related to the current running configuration.
  - bugs-list—Known bugs in the running version and in the currently applied features.
  - **command-reference**—Reference links to all commands in the running configuration.
  - **product-advisory**—Product Security Incident Response Team (PSIRT) notices, End of Life (EOL) or End of Sales (EOS) notices, or field notices (FN) that may affect the devices in your network.

To submit a request for analysis and report information from the Cisco Output Interpreter tool, perform the following steps:

#### **SUMMARY STEPS**

- 1. call-home request output-analysis "show-command" [profile name] [ccoid user-id]
- **2.** call-home request {config-sanity | bugs-list | command-reference | product-advisory} [profile name] [ccoid user-id]

#### **DETAILED STEPS**

|        | Command or Action                                                                                                    | Purpose                                                                                                    |
|--------|----------------------------------------------------------------------------------------------------|----------------------------------------------------------------------------------------------------|
| Step 1 | call-home request output-analysis "show-command" [profile name] [ccoid user-id]                                                                                                    | Sends the output of the specified show command for analysis. The show command must be contained in quotes                                                                                                    |
|        | Example:                                                                                                    | ("").                                                                                                    |
|        | Router# call-home request output-analysis "show diag" profile TG                                                                                                    |                                                                                                    |
| Step 2 | <pre>call-home request {config-sanity   bugs-list   command-reference   product-advisory} [profile name] [ccoid user-id]  Example: Router# call-home request config-sanity profile TG</pre> | Sends the output of a predetermined set of commands such as the <b>show running-config all</b> , <b>show version</b> or <b>show module</b> commands, for analysis. In addition, the <b>call home request product-advisory</b> sub-command includes all inventory alert group commands. The keyword specified after <b>request</b> specifies the type of report requested. |

#### Example

The following example shows a request for analysis of a user-specified **show** command:

Router# call-home request output-analysis "show diag" profile TG

### Manually Sending Command Output Message for One Command or a Command List

You can use the **call-home send** command to execute an IOS command or a list of IOS commands and send the command output through HTTP or e-mail protocol.

Note the following guidelines when sending the output of a command:

- The specified IOS command or list of IOS commands can be any run command, including commands for all modules. The command must be contained in quotes ("").
- If the e-mail option is selected using the "email" keyword and an e-mail address is specified, the command output is sent to that address. If neither the e-mail nor the HTTP option is specified, the output is sent in long-text format with the specified service request number to the Cisco TAC (attach@cisco.com).
- If neither the "email" nor the "http" keyword is specified, the service request number is required for both long-text and XML message formats and is provided in the subject line of the e-mail.
- If the HTTP option is specified, the CiscoTac-1 profile destination HTTP or HTTPS URL is used as the destination. The destination e-mail address can be specified so that Smart Call Home can forward the message to the e-mail address. The user must specify either the destination e-mail address or an SR number but they can also specify both.

To execute a command and send the command output, perform the following step:

#### **SUMMARY STEPS**

1. call-home send {cli command | cli list} [email email msg-format {long-text | xml} | http {destination-email-address email}] [tac-service-request SR#]

|        | Command or Action                                                                                                    | Purpose |
|--------|----------------------------------------------------------------------------------------------------|---------|
| Step 1 | call-home send {cli command   cli list} [email email msg-format {long-text   xml}   http {destination-email-address email}] [tac-service-request SR#]  Example: Router# call-home send "show version; show running-config; show inventory" email support@example.com msg-format xml | НТТР.   |

| Command or Action | Purpose                                                                                                    |
|-------------------|----------------------------------------------------------------------------------------------------|
|                   | Smart Call Home backend server (URL specified in TAC profile) in XML format.                                                                                                    |
|                   | destination-email-address <i>email</i> can be specified so that the backend server can forward the message to the e-mail address. The e-mail address, the service request number, or both must be specified. |
|                   | • tac-service-request SR#—Specifies the service request number. The service request number is required if the e-mail address is not specified.                                                               |

#### Example

The following example shows how to send the output of a command to a user-specified e-mail address:

Router# call-home send "show diag" email support@example.com

The following example shows the command output sent in long-text format to attach@cisco.com, with the SR number specified:

Router# call-home send "show version; show run" tac-service-request 123456

The following example shows the command output sent in XML message format to callhome@cisco.com:

Router# call-home send "show version; show run" email callhome@cisco.com msg-format xml

The following example shows the command output sent in XML message format to the Cisco TAC backend server, with the SR number specified:

Router# call-home send "show version; show run" http tac-service-request 123456

The following example shows the command output sent to the Cisco TAC backend server through the HTTP protocol and forwarded to a user-specified email address:

Router# call-home send "show version; show run" http destination-email-address user@company.com

# **Configuring Diagnostic Signatures**

The Diagnostic Signatures feature downloads digitally signed signatures to devices. Diagnostic Signatures (DS) files are formatted files that collate knowledge of diagnostic events and provide methods to troubleshoot them without a need to upgrade the Cisco software. The aim of DS is to deliver flexible intelligence that can detect and collect troubleshooting information that can be used to resolve known problems in customers networks.

## **Information About Diagnostic Signatures**

- Diagnostic Signatures Overview, on page 27
- Prerequisites for Diagnostic Signatures, on page 28
- Downloading Diagnostic Signatures, on page 28
- Diagnostic Signature Workflow, on page 28
- Diagnostic Signature Events and Actions, on page 29
- Diagnostic Signature Event Detection, on page 29
- Diagnostic Signature Actions, on page 29
- Diagnostic Signature Variables, on page 30

### **Diagnostic Signatures Overview**

Diagnostic signatures (DS) for the Call Home system provides a flexible framework that allows the defining of new events and corresponding CLIs that can analyze these events without upgrading the Cisco software.

DSs provide the ability to define more types of events and trigger types than the standard Call Home feature supports. The DS subsystem downloads and processes files on a device as well as handles callbacks for diagnostic signature events.

The Diagnostic Signature feature downloads digitally signed signatures that are in the form of files to devices. DS files are formatted files that collate the knowledge of diagnostic events and provide methods to troubleshoot these events.

DS files contain XML data to specify the event description, and these files include CLI commands or scripts to perform required actions. These files are digitally signed by Cisco or a third party to certify their integrity, reliability, and security.

The structure of a DS file can be one of the following formats:

- Metadata-based simple signature that specifies the event type and contains other information that can be
  used to match the event and perform actions such as collecting information by using the CLI. The signature
  can also change configurations on the device as a workaround for certain bugs.
- Embedded Event Manager (EEM) Tool Command Language (Tcl) script-based signature that specifies new events in the event register line and additional action in the Tcl script.
- Combination of both the formats above.

The following basic information is contained in a DS file:

- **ID** (unique number)—Unique key that represents a DS file that can be used to search a DS.
- Name (ShortDescription)—Unique description of the DS file that can be used in lists for selection.
- **Description**—Long description about the signature.
- Revision—Version number, which increments when the DS content is updated.
- Event & Action—Defines the event to be detected and the action to be performed after the event happens.

### **Prerequisites for Diagnostic Signatures**

Before you download and configure diagnostic signatures (DSs) on a device, you must ensure that the following conditions are met:

- You must assign one or more DSs to the device. For more information on how to assign DSs to devices, see Downloading Diagnostic Signatures, on page 28.
- HTTP/Secure HTTP (HTTPS) transport is required for downloading DS files. You must install the certification authority (CA) certificate to enable the authentication of the destination HTTPS server.

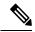

Note

If you configure the trustpool feature, the CA certificate is not required.

### **Downloading Diagnostic Signatures**

To download the diagnostic signature (DS) file, you require the secure HTTP (HTTPS) protocol. If you have already configured an email transport method to download files on your device, you must change your assigned profile transport method to HTTPS to download and use DS.

Cisco software uses a PKI Trustpool Management feature, which is enabled by default on devices, to create a scheme to provision, store, and manage a pool of certificates from known certification authorities (CAs). The trustpool feature installs the CA certificate automatically. The CA certificate is required for the authentication of the destination HTTPS servers.

There are two types of DS update requests to download DS files: regular and forced-download. Regular download requests DS files that were recently updated. You can trigger a regular download request either by using a periodic configuration or by initiating an on-demand CLI. The regular download update happens only when the version of the requested DS is different from the version of the DS on the device. Periodic download is only started after there is any DS assigned to the device from DS web portal. After the assignment happens, the response to the periodic inventory message from the same device will include a field to notify device to start its periodic DS download/update. In a DS update request message, the status and revision number of the DS is included such that only a DS with the latest revision number is downloaded.

Forced-download downloads a specific DS or a set of DSes. You can trigger the forced-download update request only by initiating an on-demand CLI. In a force-download update request, the latest version of the DS file is downloaded irrespective of the current DS file version on the device.

The DS file is digitally signed, and signature verification is performed on every downloaded DS file to make sure it is from a trusted source.

## **Diagnostic Signature Workflow**

The diagnostic signature feature is enabled by default in Cisco software. The following is the workflow for using diagnostic signatures:

- Find the DS(es) you want to download and assign them to the device. This step is mandatory for regular periodic download, but not required for forced download.
- The device downloads all assigned DS(es) or a specific DS by regular periodic download or by on-demand forced download.

- The device verifies the digital signature of every single DS. If verification passes, the device stores the DS file into a non-removable disk, such as bootflash or hard disk, so that DS files can be read after the device is reloaded. On the router, the DS file is stored in the bootflash:/call home directory.
- The device continues sending periodic regular DS download requests to get the latest revision of DS and replace the older one in device.
- The device monitors the event and executes the actions defined in the DS when the event happens.

### **Diagnostic Signature Events and Actions**

The events and actions sections are the key areas used in diagnostic signatures. The event section defines all event attributes that are used for event detection. The action section lists all actions which should be performed after the event happens, such as collecting show command outputs and sending them to Smart Call Home to parse.

### **Diagnostic Signature Event Detection**

Event detection in a DS is defined in two ways: single event detection and multiple event detection.

#### **Single Event Detection**

In single event detection, only one event detector is defined within a DS. The event specification format is one of the following two types:

- DS event specification type: syslog, periodic, configuration, Online Insertion Removal (OIR) immediate, and call home are the supported event types, where "immediate" indicates that this type of DS does not detect any events, its actions are performed once it is downloaded, and the call-home type modifies the current CLI commands defined for existing alert-group.
- The Embedded Event Manager (EEM) specification type: supports any new EEM event detector without having to modify the Cisco software.

Other than using EEM to detect events, a DS is triggered when a Tool Command Language (Tcl) script is used to specify event detection types.

#### **Multiple Event Detection**

Multiple event detection involves defining two or more event detectors, two ore more corresponding tracked object states, and a time period for the events to occur. The specification format for multiple event detection can include complex event correlation for tracked event detectors. For example, three event detectors (syslog, OIR, and IPSLA) are defined during the creation of a DS file. The correlation that is specified for these event detectors is that the DS will execute its action if both syslog and OIR events are triggered simultaneously, or if IPSLA is triggered alone.

### **Diagnostic Signature Actions**

The diagnostic signature (DS) file consists of various actions that must be initiated when an event occurs. The action type indicates the kind of action that will be initiated in response to a certain event.

Variables are elements within a DS that are used to customize the files.

DS actions are categorized into the following four types:

• call-home

- · command
- emailto
- script

DS action types call-home and emailto collect event data and send a message to call-home servers or to the defined email addresses. The message uses "diagnostic-signature" as its message type and DS ID as the message sub-type.

The commands defined for the DS action type initiate CLI commands that can change configuration of the device, collect show command outputs, or run any EXEC command on the device. The DS action type script executes Tcl scripts.

### **Diagnostic Signature Variables**

Variables are referenced within a DS and are used to customize the DS file. All DS variable names have the prefix ds\_ to separate them from other variables. The following are the supported DS variable types:

- System variable: variables assigned automatically by the device without any configuration changes. The Diagnostic Signatures feature supports two system variables: ds\_hostname and ds\_signature\_id.
- Environment variable: values assigned manually by using the environment variable-name variable-value command in call-home diagnostic-signature configuration mode. Use the show call-home diagnostic-signature command to display the name and value of all DS environment variables. If the DS file contains unresolved environment variables, this DS will stay in pending status until the variable gets resolved.
- Prompt variable: values assigned manually by using the call-home diagnostic-signature install ds-id
  command in privileged EXEC mode. If you do not set this value, the status of the DS indicates pending.
- Regular expression variable: values assigned from a regular expression pattern match with predefined CLI command outputs. The value is assigned during the DS run.
- Syslog event variable: values assigned during a syslog event detection in the DS file. This variable is valid only for syslog event detection.

## **How to Configure Diagnostic Signatures**

- Configuring the Call Home Service for Diagnostic Signatures, on page 30
- Configuring Diagnostic Signatures, on page 32

### **Configuring the Call Home Service for Diagnostic Signatures**

Configure the Call Home Service feature to set attributes such as the contact email address where notifications related with diagnostic signatures (DS) are sent and destination HTTP/secure HTTP (HTTPS) URL to download the DS files from.

You can also create a new user profile, configure correct attributes and assign it as the DS profile. For periodic downloads, the request is sent out just following full inventory message. By changing the inventory periodic configuration, the DS periodic download also gets rescheduled.

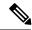

Note

The predefined CiscoTAC-1 profile is enabled as a DS profile by default and we recommend that you use it. If used, you only need to change the destination transport-method to the **http** setting.

#### **SUMMARY STEPS**

- 1. configure terminal
- 2. service call-home
- 3. call-home
- 4. contact-email-addr email-address
- **5. mail-server** {*ipv4-addr* | *name*} **priority** *number*
- **6. profile** *profile-name*
- 7. destination transport-method {email | http}
- 8. destination address {email address | http url}
- 9. subscribe-to-alert-group inventory [periodic {daily hh:mm | monthly day hh:mm | weekly day hh:mm}]
- **10**. exit

|        | Command or Action                                             | Purpose                                                                                                    |  |
|--------|---------------------------------------------------------------|----------------------------------------------------------------------------------------------------|--|
| Step 1 | configure terminal                                            | Enters global configuration mode.                                                                                                    |  |
|        | Example:                                                      |                                                                                                    |  |
|        | Router# configure terminal                                    |                                                                                                    |  |
| Step 2 | service call-home                                             | Enables Call Home service on a device.                                                                                                    |  |
|        | Example:                                                      |                                                                                                    |  |
|        | Router(config)# service call-home                             |                                                                                                    |  |
| Step 3 | call-home                                                     | Enters call-home configuration mode for the configuration                                                                                                    |  |
|        | Example:                                                      | of Call Home settings.                                                                                                    |  |
|        | Router(config)# call-home                                     |                                                                                                    |  |
| Step 4 | contact-email-addr email-address                              | (Optional) Assigns an email address to be used for Call                                                                                                    |  |
|        | Example:                                                      | Home customer contact.                                                                                                    |  |
|        | Router(cfg-call-home) # contact-email-addr userid@example.com |                                                                                                    |  |
| Step 5 | mail-server {ipv4-addr   name} priority number                | (Optional) Configures a Simple Mail Transfer Protocol (SMTP) email server address for Call Home. This command is only used when sending email is part of the |  |
|        | Example:                                                      |                                                                                                    |  |
|        | Router(cfg-call-home) # mail-server 10.1.1.1 priority 4       | actions defined in any DS.                                                                                                    |  |
| Step 6 | profile profile-name                                          | Configures a destination profile for Call Home and enters                                                                                                    |  |
|        | Example:                                                      | call-home profile configuration mode.                                                                                                    |  |

|         | Command or Action                                                                                                    | Purpose                                                                                                    |
|---------|----------------------------------------------------------------------------------------------------|----------------------------------------------------------------------------------------------------|
|         | Router(cfg-call-home) # profile user1                                                                                                    |                                                                                                    |
| Step 7  | <pre>destination transport-method {email   http}  Example: Router(cfg-call-home-profile) # destination transport-method http</pre>                                                                              | Specifies a transport method for a destination profile in the Call Home.  Note To configure diagnostic signatures, you must use the http option.                      |
| Step 8  | destination address {email address   http url}  Example:  Router(cfg-call-home-profile) # destination address http https://tools.cisco.com/its/service/cddce/services/DDCEServices                              | use the <b>http</b> option.                                                                                                    |
| Step 9  | <pre>subscribe-to-alert-group inventory [periodic {daily hh:mm   monthly day hh:mm   weekly day hh:mm}]  Example: Router(cfg-call-home-profile) # subscribe-to-alert-group inventory periodic daily 14:30</pre> | Configures a destination profile to send messages for the Inventory alert group for Call Home.  • This command is used only for the periodic downloading of DS files. |
| Step 10 | <pre>exit Example: Router(cfg-call-home-profile) # exit</pre>                                                                                                    | Exits call-home profile configuration mode and returns to call-home configuration mode.                                                                               |

#### What to do next

Set the profile configured in the previous procedure as the DS profile and configure other DS parameters.

### **Configuring Diagnostic Signatures**

#### Before you begin

Configure the Call Home feature to set attributes for the Call Home profile. You can either use the default CiscoTAC-1 profile or use the newly-created user profile.

#### **SUMMARY STEPS**

- 1. call-home
- 2. diagnostic-signature
- **3. profile** *ds-profile-name*
- 4. environment ds env-var-name ds-env-var-value
- **5**. end
- 6. call-home diagnostic-signature [{deinstall | download} {ds-id | all} | install | ds-id]
- 7. show call-home diagnostic-signature [ds-id {actions | events | prerequisite | prompt | variables | failure | statistics | download}]

#### **DETAILED STEPS**

|        | Command or Action                                                                     | Purpose                                                                     |
|--------|---------------------------------------------------------------------------------------|-----------------------------------------------------------------------------|
| Step 1 | call-home                                                                             | Enters call-home configuration mode for the configuratio                    |
|        | Example:                                                                              | of Call Home settings.                                                      |
|        | Router(config) # call-home                                                            |                                                                             |
| Step 2 | diagnostic-signature                                                                  | Enters call-home diagnostic signature mode.                                 |
|        | Example:                                                                              |                                                                             |
|        | Router(cfg-call-home)# diagnostic-signature                                           |                                                                             |
| Step 3 | profile ds-profile-name                                                               | Specifies the destination profile on a device that DS uses.                 |
|        | Example:                                                                              |                                                                             |
|        | Router(cfg-call-home-diag-sign)# profile user1                                        |                                                                             |
| Step 4 | environment ds_env-var-name ds-env-var-value                                          | Sets the environment variable value for DS on a device.                     |
|        | Example:                                                                              |                                                                             |
|        | Router(cfg-call-home-diag-sign)# environment ds_env1 envarval                         |                                                                             |
| Step 5 | end                                                                                   | Exits call-home diagnostic signature mode and returns to                    |
|        | Example:                                                                              | privileged EXEC mode.                                                       |
|        | Router(cfg-call-home-diag-sign)# end                                                  |                                                                             |
| Step 6 | call-home diagnostic-signature [{deinstall   download} {ds-id   all}   install ds-id] | Downloads, installs, and uninstalls diagnostic signature files on a device. |
|        | Example:                                                                              |                                                                             |
|        | Router# call-home diagnostic-signature download 6030                                  |                                                                             |
| Step 7 | show call-home diagnostic-signature [ds-id {actions                                   | 1                                                                           |
|        | events   prerequisite   prompt   variables   failure<br>  statistics   download}]     |                                                                             |
|        | Example:                                                                              |                                                                             |
|        | Router# show call-home diagnostic-signature actions                                   | 5                                                                           |

#### **Configuration Examples for Diagnostic Signatures**

The following example shows how to enable the periodic downloading request for diagnostic signature (DS) files. This configuration will send download requests to the service call-home server daily at 2:30 p.m. to check for updated DS files. The transport method is set to HTTP.

```
Router> enable
Router# configure terminal
Router(config)# service call-home
Router(config)# call-home
Router(cfg-call-home)# contact-email-addr userid@example.com
Router(cfg-call-home)# mail-server 10.1.1.1 priority 4
Router(cfg-call-home)# profile user-1
```

```
Router(cfg-call-home-profile) # destination transport-method http
Router(cfg-call-home-profile) # destination address http
https://tools.cisco.com/its/service/oddce/services/DDCEService
Router(cfg-call-home-profile) # subscribe-to-alert-group inventory periodic daily 14:30
Router(cfg-call-home-profile) # exit
Router(cfg-call-home) # diagnostic-signature
Router(cfg-call-home-diag-sign) # profile user1
Router(cfg-call-home-diag-sign) # environment ds_env1 envarval
Router(cfg-call-home-diag-sign) # end
```

The following is sample output from the **show call-home diagnostic-signature** command for the configuration displayed above:

#### outer# show call-home diagnostic-signature

Current diagnostic-signature settings:

```
Diagnostic-signature: enabled
Profile: user1 (status: ACTIVE)
Environment variable:
ds env1: abc
Downloaded DSes:
DS ID DS Name
                                 Revision Status Last Update (GMT+00:00)
_____
6015 CronInterval
                                 1.0 registered 2013-01-16 04:49:52
                                 1.0 registered 2013-01-16 06:10:22
6030 ActCH
                                 1.0 registered 2013-01-16 06:10:37
6032
     MultiEvents
6033
     PureTCL
                                 1.0
                                       registered 2013-01-16 06:11:48
```

# **Displaying Call Home Configuration Information**

You can use variations of the **show call-home** command to display Call Home configuration information.

To display the configured Call Home information, perform the following:

#### **SUMMARY STEPS**

- 1. show call-home
- 2. show call-home detail
- 3. show call-home alert-group
- 4. show call-home mail-server status
- **5.** show call-home profile {all | name}
- **6.** show call-home statistics [detail | profile profile name]

|        | Command or Action      | Purpose                                          |
|--------|------------------------|--------------------------------------------------|
| Step 1 | show call-home         | Displays the Call Home configuration in summary. |
|        | Example:               |                                                  |
|        | Router# show call-home |                                                  |
| Step 2 | show call-home detail  | Displays the Call Home configuration in detail.  |
|        | Example:               |                                                  |

|        | Command or Action                                                                          | Purpose                                                                                                    |
|--------|--------------------------------------------------------------------------------------------|----------------------------------------------------------------------------------------------------|
|        | Router# show call-home detail                                                              |                                                                                                    |
| Step 3 | show call-home alert-group                                                                 | Displays the available alert groups and their status.                                                                                                 |
|        | Example: Router# show call-home alert-group                                                |                                                                                                    |
| Step 4 | show call-home mail-server status  Example: Router# show call-home mail-server status      | Checks and displays the availability of the configured e-mail server(s).                                                                              |
| Step 5 | <pre>show call-home profile {all   name} Example: Router# show call-home profile all</pre> | Displays the configuration of the specified destination profile. Use the <b>all</b> keyword to display the configuration of all destination profiles. |
| Step 6 | show call-home statistics [detail   profile profile_name]                                  | Displays the statistics of Call Home events.                                                                                                    |
|        | Example: Router# show call-home statistics                                                 |                                                                                                    |

#### **Examples**

**Call Home Information in Summary** 

**Call Home Information in Detail** 

**Available Call Home Alert Groups** 

**E-Mail Server Status Information** 

**Information for All Destination Profiles** 

#### **Information for a User-Defined Destination Profile**

#### **Call Home Statistics**

The following examples show the sample output when using different options of the **show call-home** command.

```
Router# show call-home

Current call home settings:
    call home feature : enable
    call home message's from address: router@example.com
    call home message's reply-to address: support@example.com
    vrf for call-home messages: Not yet set up
    contact person's email address: technical@example.com
```

```
contact person's phone number: +1-408-555-1234
   street address: 1234 Picaboo Street, Any city, Any state, 12345
   customer ID: ExampleCorp
   contract ID: X123456789
   site ID: SantaClara
    source ip address: Not yet set up
   source interface: GigabitEthernet0/0
   Mail-server[1]: Address: 192.168.2.1 Priority: 1
   Mail-server[2]: Address: 223.255.254.254 Priority: 2
   http proxy: 192.168.1.1:80
   aaa-authorization: disable
   aaa-authorization username: callhome (default)
   data-privacy: normal
   syslog throttling: enable
   Rate-limit: 20 message(s) per minute
   Snapshot command[0]: show version
   Snapshot command[1]: show clock
Available alert groups:
                          State Description
   Keyword
    configuration
                          Enable configuration info
   crash
                           Enable crash and traceback info
   environment
                           Enable environmental info
   inventory
                           Enable inventory info
                          Enable snapshot info
   snapshot
   syslog
                          Enable syslog info
Profiles:
   Profile Name: campus-noc
   Profile Name: CiscoTAC-1
Router#
Router# show call-home detail
Current call home settings:
   call home feature : enable
   call home message's from address: router@example.com
   call home message's reply-to address: support@example.com
   vrf for call-home messages: Not yet set up
   contact person's email address: technical@example.com
   contact person's phone number: +1-408-555-1234
   street address: 1234 Picaboo Street, Any city, Any state, 12345
   customer ID: ExampleCorp
   contract ID: X123456789
   site ID: SantaClara
   source ip address: Not yet set up
   source interface: GigabitEthernet0/0
   Mail-server[1]: Address: 192.168.2.1 Priority: 1
   Mail-server[2]: Address: 223.255.254.254 Priority: 2
   http proxy: 192.168.1.1:80
   aaa-authorization: disable
   aaa-authorization username: callhome (default)
   data-privacy: normal
   syslog throttling: enable
   Rate-limit: 20 message(s) per minute
```

```
Snapshot command[0]: show version
   Snapshot command[1]: show clock
Available alert groups:
   Keyword
                       State Description
   ______
   configuration
                      Enable configuration info
                     Enable crash and traceback info
   crash
   environment
                      Enable environmental info
   inventory
                      Enable inventory info
                      Enable snapshot info
Enable syslog info
   snapshot
   syslog
Profiles:
Profile Name: campus-noc
   Profile status: ACTIVE
   Preferred Message Format: xml
   Message Size Limit: 3145728 Bytes
   Transport Method: email
   Email address(es): noc@example.com
   HTTP address(es): Not yet set up
   Alert-group
                       Severity
   _____
   configuration normal
                      normal
   crash
   environment
                        debug
   inventory
                       normal
   Syslog-Pattern
                      Severity
   ______
 .*CALL LOOP.* debug
Profile Name: CiscoTAC-1
   Profile status: INACTIVE
   Profile mode: Full Reporting
   Preferred Message Format: xml
   Message Size Limit: 3145728 Bytes
   Transport Method: email
   Email address(es): callhome@cisco.com
   HTTP address(es): https://tools.cisco.com/its/service/oddce/services/DDCEService
   Periodic configuration info message is scheduled every 14 day of the month at 11:12
   Periodic inventory info message is scheduled every 14 day of the month at 10:57
   Alert-group
                       Severity
   crash
                        normal
   environment
                        minor
   Syslog-Pattern
                      Severity
   _____
 .*CALL LOOP.* debug
Router#
Router# show call-home alert-group
Available alert groups:
   Keyword
                      State Description
   ______
   configuration Enable configuration info
   crash
                       Enable crash and traceback info
   environment Enable environmental info
```

```
Enable inventory info
   inventory
                         Enable snapshot info
   snapshot
                          Enable syslog info
   syslog
Router#
Router# show call-home mail-server status
Please wait. Checking for mail server status ...
   Mail-server[1]: Address: 192.168.2.1 Priority: 1 [Not Available]
   Mail-server[2]: Address: 223.255.254.254 Priority: 2 [Available]
Router#
Router# show call-home profile all
Profile Name: campus-noc
   Profile status: ACTIVE
   Preferred Message Format: xml
   Message Size Limit: 3145728 Bytes
   Transport Method: email
   Email address(es): noc@example.com
   HTTP address(es): Not yet set up
   Alert-group
                          Severity
   -----
   configuration
                         normal
   crash
                          normal
   environment
                          debug
   inventory
                          normal
   Syslog-Pattern
                    Severity
   ______
 .*CALL LOOP.*
                       debuq
Profile Name: CiscoTAC-1
   Profile status: INACTIVE
   Profile mode: Full Reporting
   Preferred Message Format: xml
   Message Size Limit: 3145728 Bytes
   Transport Method: email
   Email address(es): callhome@cisco.com
   HTTP address(es): https://tools.cisco.com/its/service/oddce/services/DDCEService
   Periodic configuration info message is scheduled every 14 day of the month at 11:12
   Periodic inventory info message is scheduled every 14 day of the month at 10:57
   Alert-group
                          Severity
   _____
                           normal
   environment
                           minor
   Syslog-Pattern
                       Severity
   ______
 .*CALL LOOP.*
                      debug
Router#
Router# show call-home profile campus-noc
Profile Name: campus-noc
   Profile status: ACTIVE
   Preferred Message Format: xml
   Message Size Limit: 3145728 Bytes
   Transport Method: email
   Email address(es): noc@example.com
   HTTP address(es): Not yet set up
```

| Alert-group    | Severity |
|----------------|----------|
|                |          |
| configuration  | normal   |
| crash          | normal   |
| environment    | debug    |
| inventory      | normal   |
|                |          |
| Syslog-Pattern | Severity |
|                |          |
| .*CALL LOOP.*  | debug    |
| _              | _        |

### Router#

Router# show call-home statistics

|                 | ll-home statistics Total | Email | HTTP |
|-----------------|--------------------------|-------|------|
| Total Success   | 3                        | 3     | 0    |
| Config          | 3                        | 3     | 0    |
| Crash           | 0                        | 0     | 0    |
| Environment     | 0                        | 0     | 0    |
| Inventory       | 0                        | 0     | 0    |
| Snapshot        | 0                        | 0     | 0    |
| SysLog          | 0                        | 0     | 0    |
| Test            | 0                        | 0     | 0    |
| Request         | 0                        | 0     | 0    |
| Send-CLI        | 0                        | 0     | 0    |
| Total In-Queue  | 0                        | 0     | 0    |
| Config          | 0                        | 0     | 0    |
| Crash           | 0                        | 0     | 0    |
| Environment     | 0                        | 0     | 0    |
| Inventory       | 0                        | 0     | 0    |
| Snapshot        | 0                        | 0     | 0    |
| SysLog          | 0                        | 0     | 0    |
| Test            | 0                        | 0     | 0    |
| Request         | 0                        | 0     | 0    |
| Send-CLI        | 0                        | 0     | 0    |
| Total Failed    | 0                        | 0     | 0    |
| Config          | 0                        | 0     | 0    |
| Crash           | 0                        | 0     | 0    |
| Environment     | 0                        | 0     | 0    |
| Inventory       | 0                        | 0     | 0    |
| Snapshot        | 0                        | 0     | 0    |
| SysLog          | 0                        | 0     | 0    |
| Test            | 0                        | 0     | 0    |
| Request         | 0                        | 0     | 0    |
| Send-CLI        | 0                        | 0     | 0    |
| Total Ratelimit |                          |       |      |
| -dropped        |                          | 0     | 0    |
| Config          | 0                        | 0     | 0    |
| Crash           | 0                        | 0     | 0    |
| Environment     |                          | 0     | 0    |
| Inventory       | 0                        | 0     | 0    |
| Snapshot        | 0                        | 0     | 0    |
| SysLog          | 0                        | 0     | 0    |
| Test            | 0                        | 0     | 0    |
| Request         | 0                        | 0     | 0    |
| Send-CLI        | 0                        | 0     | 0    |
|                 |                          |       |      |

Last call-home message sent time: 2011-09-26 23:26:50 GMT-08:00 Router#

## **Default Call Home Settings**

The following table lists the default Call Home settings.

Table 2: Default Call Home Settings

| Parameters                                                                          | Default   |
|-------------------------------------------------------------------------------------|-----------|
| Call Home feature status                                                            | Disabled  |
| User-defined profile status                                                         | Active    |
| Predefined Cisco TAC profile status                                                 | Inactive  |
| Transport method                                                                    | E-mail    |
| Message format type                                                                 | XML       |
| Destination message size for a message sent in long text, short text, or XML format | 3,145,728 |
| Alert group status                                                                  | Enabled   |
| Call Home message severity threshold                                                | Debug     |
| Message rate limit for messages per minute                                          | 20        |
| AAA Authorization                                                                   | Disabled  |
| Call Home syslog message throttling                                                 | Enabled   |
| Data privacy level                                                                  | Normal    |

# **Alert Group Trigger Events and Commands**

Call Home trigger events are grouped into alert groups, with each alert group assigned commands to execute when an event occurs. The command output is included in the transmitted message. The following table lists the trigger events included in each alert group, including the severity level of each event and the executed commands for the alert group.

Table 3: Call Home Alert Groups, Events, and Actions

| Alert Group | Call Home Trigger<br>Event | Syslog Event | Severity | Description and Commands Executed                                      |
|-------------|----------------------------|--------------|----------|------------------------------------------------------------------------|
| Crash       | SYSTEM_CRASH               | _            | -        | Events related to software crash.                                      |
|             |                            |              |          | The following commands are executed:                                   |
|             |                            |              |          | show version                                                           |
|             |                            |              |          | show logging                                                           |
|             |                            |              |          | show region                                                            |
|             |                            |              |          | show inventory                                                         |
|             |                            |              |          | show stack                                                             |
|             |                            |              |          | crashinfo file (this command shows the contents of the crashinfo file) |
| _           | TRACEBACK                  | _            | _        | Detects software traceback events.                                     |
|             |                            |              |          | The following commands are executed:                                   |
|             |                            |              |          | show version                                                           |
|             |                            |              |          | show logging                                                           |
|             |                            |              |          | show region                                                            |
|             |                            |              |          | show stack                                                             |

| Alert Group   | Call Home Trigger<br>Event | Syslog Event | Severity | Description and<br>Commands<br>Executed                                                    |
|---------------|----------------------------|--------------|----------|--------------------------------------------------------------------------------------------|
| Configuration | -                          | _            | _        | User-generated request for configuration or configuration change event.                    |
|               |                            |              |          | The following commands are executed:                                                       |
|               |                            |              |          | show platform                                                                              |
|               |                            |              |          | show inventory                                                                             |
|               |                            |              |          | show<br>running-config all                                                                 |
|               |                            |              |          | show<br>startup-config                                                                     |
|               |                            |              |          | show version                                                                               |
| Environmental | -                          | _            | -        | Events related to power, fan, and environment sensing elements such as temperature alarms. |
|               |                            |              |          | The following commands are executed:                                                       |
|               |                            |              |          | show environment                                                                           |
|               |                            |              |          | show inventory                                                                             |
|               |                            |              |          | show platform                                                                              |
|               |                            |              |          | show logging                                                                               |
| _             | -                          | SHUT         | 0        | Environmental<br>Monitor initiated<br>shutdown.                                            |
| _             | _                          | ENVCRIT      | 2        | Temperature or voltage measurement exceeded critical threshold.                            |
| _             | -                          | BLOWER       | 3        | Required number of fan trays is not present.                                               |

| Alert Group | Call Home Trigger<br>Event | Syslog Event | Severity | Description and<br>Commands<br>Executed                        |
|-------------|----------------------------|--------------|----------|----------------------------------------------------------------|
| -           | _                          | ENVWARN      | 4        | Temperature or voltage measurement exceeded warning threshold. |
| _           | -                          | RPSFAIL      | 4        | Power supply may have a failed channel.                        |
| _           | ENVM                       | PSCHANGE     | 6        | Power supply name change.                                      |
| _           | -                          | PSLEV        | 6        | Power supply state change.                                     |
| _           | -                          | PSOK         | 6        | Power supply now appears to be working correctly.              |

| Alert Group | Call Home Trigger<br>Event | Syslog Event | Severity | Description and<br>Commands<br>Executed |
|-------------|----------------------------|--------------|----------|-----------------------------------------|
| Inventory   | _                          | _            | _        |                                         |

| Alert Group | Call Home Trigger<br>Event | Syslog Event | Severity | Description and<br>Commands<br>Executed                                                                                                    |
|-------------|----------------------------|--------------|----------|----------------------------------------------------------------------------------------------------|
|             |                            |              |          | Inventory status should be provided whenever a unit is cold-booted or when FRUs are inserted or removed. This is considered a noncritical event, and the information is used for status and entitlement. |
|             |                            |              |          | Commands executed for all Inventory messages sent in anonymous mode and for Delta Inventory message sent in full registration mode:                                                                      |
|             |                            |              |          | show diag all<br>eeprom detail                                                                                                    |
|             |                            |              |          | show version                                                                                                    |
|             |                            |              |          | show inventory oid                                                                                                    |
|             |                            |              |          | show platform                                                                                                    |
|             |                            |              |          | Commands executed for Full Inventory message sent in full registration mode:                                                                                                    |
|             |                            |              |          | show platform                                                                                                    |
|             |                            |              |          | show diag all<br>eeprom detail                                                                                                    |
|             |                            |              |          | show version                                                                                                    |
|             |                            |              |          | show inventory oid                                                                                                    |
|             |                            |              |          | show bootflash: all                                                                                                    |
|             |                            |              |          | show<br>data-corruption                                                                                                    |
|             |                            |              |          | show interfaces                                                                                                    |
|             |                            |              |          | show file systems                                                                                                    |
|             |                            |              |          | show memory statistics                                                                                                    |

| Alert Group | Call Home Trigger<br>Event | Syslog Event | Severity | Description and<br>Commands<br>Executed                          |
|-------------|----------------------------|--------------|----------|------------------------------------------------------------------|
|             |                            |              |          | show process<br>memory                                           |
|             |                            |              |          | show process cpu                                                 |
|             |                            |              |          | show process cpu<br>history                                      |
|             |                            |              |          | show license udi                                                 |
|             |                            |              |          | show license detail                                              |
|             |                            |              |          | show buffers                                                     |
| _           | HARDWARE_<br>REMOVAL       | REMCARD      | 6        | Card removed from slot %d, interfaces disabled.                  |
| -           | HARDWARE_<br>INSERTION     | INSCARD      | 6        | Card inserted in slot %d, interfaces administratively shut down. |
| Syslog      | _                          | -            | _        | Event logged to syslog.                                          |
|             |                            |              |          | The following commands are executed:                             |
|             |                            |              |          | show inventory                                                   |
|             |                            |              |          | show logging                                                     |
| _           | SYSLOG                     | LOG_EMERG    | 0        | System is unusable.                                              |
| _           | SYSLOG                     | LOG_ALERT    | 1        | Action must be taken immediately.                                |
| _           | SYSLOG                     | LOG_CRIT     | 2        | Critical conditions.                                             |
| _           | SYSLOG                     | LOG_ERR      | 3        | Error conditions.                                                |
| _           | SYSLOG                     | LOG_WARNING  | 4        | Warning conditions.                                              |
| _           | SYSLOG                     | LOG_NOTICE   | 5        | Normal but signification condition.                              |
| _           | SYSLOG                     | LOG_INFO     | 6        | Informational.                                                   |
| _           | SYSLOG                     | LOG_DEBUG    | 7        | Debug-level messages.                                            |

| Alert Group | Call Home Trigger<br>Event | Syslog Event | Severity | Description and<br>Commands<br>Executed                                                                         |
|-------------|----------------------------|--------------|----------|----------------------------------------------------------------------------------------------------|
| Test        | _                          | TEST         | _        | User-generated test message.  The following commands are executed:  show platform  show inventory  show version |

## **Message Contents**

This section consists of tables which list the content formats of alert group messages.

This section also includes the following subsections that provide sample messages:

- Sample Syslog Alert Notification in Long-Text Format, on page 51
- Sample Syslog Alert Notification in XML Format, on page 53

The following table lists the content fields of a short text message.

Table 4: Format for a Short Text Message

| Data Item               | Description                                          |
|-------------------------|------------------------------------------------------|
| Device identification   | Configured device name                               |
| Date/time stamp         | Time stamp of the triggering event                   |
| Error isolation message | Plain English description of triggering event        |
| Alarm urgency level     | Error level such as that applied to a system message |

The following table shows the content fields that are common to all long text and XML messages. The fields specific to a particular alert group message are inserted at a point between the common fields. The insertion point is identified in the table.

**Table 5: Common Fields for All Long Text and XML Messages** 

| Data Item (Plain Text and XML) | Description (Plain Text and XML)                                                  | Call-Home Message Tag (XML<br>Only) |
|--------------------------------|-----------------------------------------------------------------------------------|-------------------------------------|
| Time stamp                     | Date and time stamp of event in ISO time notation: YYYY-MM-DD HH:MM:SS GMT+HH:MM. | CallHome/EventTime                  |

| Data Item (Plain Text and XML) | Description (Plain Text and XML)                                                                                                    | Call-Home Message Tag (XML<br>Only)               |
|--------------------------------|----------------------------------------------------------------------------------------------------|---------------------------------------------------|
| Message name                   | Name of message. Specific event names are listed in the Alert Group Trigger Events and Commands, on page 40.                                                                  | For short text message only                       |
| Message type                   | Specifically "Call Home".                                                                                                    | CallHome/Event/Type                               |
| Message subtype                | Specific type of message: full, delta, test                                                                                                    | CallHome/Event/SubType                            |
| Message group                  | Specifically "reactive". Optional because default is "reactive".                                                                                                    | For long-text message only                        |
| Severity level                 | Severity level of message (see Message Severity Threshold, on page 15).                                                                                                    | Body/Block/Severity                               |
| Source ID                      | Product type for routing through<br>the workflow engine. This is<br>typically the product family name.                                                                        | For long-text message only                        |
| Device ID                      | Unique device identifier (UDI) for end device generating message. This field should be empty if the message is nonspecific to a fabric switch. The format is type@Sid@serial. | CallHome/CustomerData/<br>ContractData/DeviceId   |
|                                | • <i>type</i> is the product model number from backplane IDPROM.                                                                                                    |                                                   |
|                                | • @ is a separator character.                                                                                                    |                                                   |
|                                | • <i>Sid</i> is C, identifying the serial ID as a chassis serial number.                                                                                                    |                                                   |
|                                | • <i>serial</i> is the number identified by the Sid field.                                                                                                    |                                                   |
|                                | Example: CISCO3845@C@12345678                                                                                                    |                                                   |
| Customer ID                    | Optional user-configurable field used for contract information or other ID by any support service.                                                                            | CallHome/CustomerData/<br>ContractData/CustomerId |
| Contract ID                    | Optional user-configurable field used for contract information or other ID by any support service.                                                                            | CallHome/CustomerData/<br>ContractData/CustomerId |

| Data Item (Plain Text and XML)  Description (Plain Text and XML) |                                                                                                    | Call-Home Message Tag (XML<br>Only)                     |
|------------------------------------------------------------------|----------------------------------------------------------------------------------------------------|---------------------------------------------------------|
| Site ID                                                          | Optional user-configurable field used for Cisco-supplied site ID or other data meaningful to alternate support service.                                          | CallHome/CustomerData/<br>ContractData/CustomerId       |
| Server ID                                                        | If the message is generated from the fabric switch, this is the unique device identifier (UDI) of the switch.  • type is the product model number from backplane |                                                         |
|                                                                  | IDPROM.                                                                                                    |                                                         |
|                                                                  | • @ is a separator character.                                                                                                    |                                                         |
|                                                                  | • Sid is C, identifying the serial ID as a chassis serial number.                                                                                                |                                                         |
|                                                                  | • <i>serial</i> is the number identified by the Sid field.                                                                                                    |                                                         |
|                                                                  | Example: CISCO3845@C@12345678                                                                                                    |                                                         |
| Message description                                              | Short text describing the error.                                                                                                    | CallHome/MessageDescription                             |
| Device name                                                      | Node that experienced the event.<br>This is the host name of the device.                                                                                         | CallHome/CustomerData/<br>SystemInfo/NameName           |
| Contact name                                                     | Name of person to contact for issues associated with the node experiencing the event.                                                                            | CallHome/CustomerData/<br>SystemInfo/Contact            |
| Contact e-mail                                                   | E-mail address of person identified as contact for this unit.                                                                                                    | CallHome/CustomerData/<br>SystemInfo/ContactEmail       |
| Contact phone number                                             | Phone number of the person identified as the contact for this unit.                                                                                              | CallHome/CustomerData/<br>SystemInfo/ContactPhoneNumber |
| Street address                                                   | Optional field containing street address for RMA part shipments associated with this unit.                                                                       | CallHome/CustomerData/<br>SystemInfo/StreetAddress      |
| Model name                                                       | Model name of the router. This is the "specific model as part of a product family name.                                                                          | CallHome/Device/Cisco_Chassis/Model                     |
| Serial number                                                    | Chassis serial number of the unit.                                                                                                    | CallHome/Device/Cisco_Chassis/<br>SerialNumber          |

| Data Item (Plain Text and XML) | Description (Plain Text and XML)                      | Call-Home Message Tag (XML<br>Only)                                            |
|--------------------------------|-------------------------------------------------------|--------------------------------------------------------------------------------|
| Chassis part number            | Top assembly number of the chassis.                   | CallHome/Device/ Cisco_Chassis/AdditionalInformation/ AD@name="PartNumber"     |
| System object ID               | System Object ID that uniquely identifies the system. | CallHome/Device/ Cisco_Chassis/AdditionalInformation/ AD@name="sysObjectID"    |
| System description             | System description for the managed element.           | CallHome/Device/<br>Cisco_Chassis/AdditionalInformation/<br>AD@name="sysDescr" |

The following table shows the inserted fields specific to a particular alert group message.

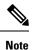

The following fields may be repeated if multiple commands are executed for this alert group.

### Table 6: Inserted Fields Specific to a Particular Alert Group Message

| Command output name | Exact name of the issued command.                                                                   | /aml/Attachments/Attachment/Name           |
|---------------------|----------------------------------------------------------------------------------------------------|--------------------------------------------|
| Attachment type     | Attachment type. Usually "inline".                                                                  | /aml/Attachments/Attachment@type           |
| MIME type           | Normally "text" or "plain" or encoding type.                                                        | /aml/Attachments/Attachment/ Data@encoding |
| Command output text | Output of command automatically executed (see Alert Group Trigger Events and Commands, on page 40). |                                            |

The following table shows the inserted content fields for reactive messages (system failures that require a TAC case) and proactive messages (issues that might result in degraded system performance).

Table 7: Inserted Fields for a Reactive or Proactive Event Message

| Data Item (Plain Text and XML)     | Description (Plain Text and XML)                      | Call-Home Message Tag (XML<br>Only)                                                   |
|------------------------------------|-------------------------------------------------------|---------------------------------------------------------------------------------------|
| Chassis hardware version           | Hardware version of chassis                           | CallHome/Device/Cisco_Chassis/<br>HardwareVersion                                     |
| Supervisor module software version | Top-level software version                            | CallHome/Device/Cisco_Chassis/<br>AdditionalInformation/AD@name=<br>"SoftwareVersion" |
| Affected FRU name                  | Name of the affected FRU generating the event message | CallHome/Device/Cisco_Chassis/<br>Cisco_Card/Model                                    |
| Affected FRU serial number         | Serial number of affected FRU                         | CallHome/Device/Cisco_Chassis/<br>Cisco_Card/SerialNumber                             |

| Data Item (Plain Text and XML) | Description (Plain Text and XML)                | Call-Home Message Tag (XML<br>Only)                                             |
|--------------------------------|-------------------------------------------------|---------------------------------------------------------------------------------|
| Affected FRU part number       | Part number of affected FRU                     | CallHome/Device/Cisco_Chassis/<br>Cisco_Card/PartNumber                         |
| FRU slot                       | Slot number of FRU generating the event message | CallHome/Device/Cisco_Chassis/<br>Cisco_Card/LocationWithinContainer            |
| FRU hardware version           | Hardware version of affected FRU                | CallHome/Device/Cisco_Chassis/<br>Cisco_Card/HardwareVersion                    |
| FRU software version           | Software version(s) running on affected FRU     | CallHome/Device/Cisco_Chassis/<br>Cisco_Card/SoftwareIdentity/<br>VersionString |

The following table shows the inserted content fields for an inventory message.

#### Table 8: Inserted Fields for an Inventory Event Message

| Data Item (Plain Text and XML)     | Description (Plain Text and XML)                      | Call-Home Message Tag (XML Only)                                                      |
|------------------------------------|-------------------------------------------------------|---------------------------------------------------------------------------------------|
| Chassis hardware version           | Hardware version of chassis                           | CallHome/Device/Cisco_Chassis/<br>HardwareVersion                                     |
| Supervisor module software version | Top-level software version                            | CallHome/Device/Cisco_Chassis/<br>AdditionalInformation/AD@name=<br>"SoftwareVersion" |
| FRU name                           | Name of the affected FRU generating the event message | CallHome/Device/Cisco_Chassis/<br>Cisco_Card/Model                                    |
| FRU s/n                            | Serial number of FRU                                  | CallHome/Device/Cisco_Chassis/<br>Cisco_Card/SerialNumber                             |
| FRU part number                    | Part number of FRU                                    | CallHome/Device/Cisco_Chassis/<br>Cisco_Card/PartNumber                               |
| FRU slot                           | Slot number of FRU                                    | CallHome/Device/Cisco_Chassis/<br>Cisco_Card/LocationWithinContainer                  |
| FRU hardware version               | Hardware version of FRU                               | CallHome/Device/Cisco_Chassis/<br>CiscoCard/HardwareVersion                           |
| FRU software version               | Software version(s) running on FRU                    | CallHome/Device/Cisco_Chassis<br>/Cisco_Card/SoftwareIdentity/<br>VersionString       |

### **Sample Syslog Alert Notification in Long-Text Format**

The following example shows a Syslog alert notification in long-text format:

TimeStamp : 2014-08-13 21:41 GMT+00:00

Message Name : syslog
Message Type : Call Home
Message Group : reactive
Severity Level : 2
Source ID : ISR 4400

```
Device ID: ISR4451-X/K9@C@FTX1830AKF9
Customer ID:
Contract ID :
Site ID :
Server ID : ISR4451-X/K9@C@FTX1830AKF9
Event Description: *Aug 13 21:41:35.835: %CLEAR-5-COUNTERS: Clear counter on all interfaces
by console
System Name : Router
Contact Email : admin@yourdomain.com
Contact Phone :
Street Address :
Affected Chassis: ISR4451-X/K9
Affected Chassis Serial Number: FTX1830AKF9
Affected Chassis Part No: 800-36894-03
Affected Chassis Hardware Version: 1.0
Supervisor Software Version: 15.4(20140812:034256)
Command Output Name : show logging
Attachment Type : command output
MIME Type : text/plain
Command Output Text : show logging
Syslog logging: enabled (0 messages dropped, 4 messages rate-limited, 0 flushes, 0 overruns,
xml disabled, filtering disabled)
No Active Message Discriminator.
No Inactive Message Discriminator.
    Console logging: level debugging, 71 messages logged, xml disabled,
                    filtering disabled
   Monitor logging: level debugging, 0 messages logged, xml disabled,
                     filtering disabled
    Buffer logging: level debugging, 73 messages logged, xml disabled,
                    filtering disabled
    Exception Logging: size (4096 bytes)
    Count and timestamp logging messages: disabled
    Persistent logging: disabled
No active filter modules.
    Trap logging: level informational, 70 message lines logged
        Logging Source-Interface:
                                       VRF Name:
Log Buffer (4096 bytes):
*Aug 13 21:38:04.994: %CLEAR-5-COUNTERS: Clear counter on all interfaces by console
*Aug 13 21:40:55.706: %CLEAR-5-COUNTERS: Clear counter on all interfaces by console
*Aug 13 21:41:27.042: %SYS-5-CONFIG I: Configured from console by console
Router#
Command Output Name : show inventory
Attachment Type : command output
MIME Type : text/plain
Command Output Text : show inventory
NAME: "Chassis", DESCR: "Cisco ISR4451 Chassis"
                     , VID: V03, SN: FTX1830AKF9
PID: ISR4451-X/K9
NAME: "Power Supply Module 0", DESCR: "450W AC Power Supply for Cisco ISR4450, ISR4350"
                     , VID: V01, SN: DCA1822X0G4
PID: PWR-4450-AC
NAME: "Fan Tray", DESCR: "Cisco ISR4450, ISR4350 Fan Assembly"
PID: ACS-4450-FANASSY , VID:
                               , SN:
```

```
NAME: "module 0", DESCR: "Cisco ISR4451 Built-In NIM controller"
                      , VID:
PID: ISR4451-X/K9
                                , SN:
NAME: "NIM subslot 0/0", DESCR: "Front Panel 4 ports Gigabitethernet Module"
PID: ISR4451-X-4x1GE , VID: V01, SN: JAB092709EL
NAME: "module 1", DESCR: "Cisco ISR4451 Built-In SM controller"
PID: ISR4451-X/K9
                      , VID:
                                , SN:
NAME: "module 2", DESCR: "Cisco ISR4451 Built-In SM controller"
                     , VID:
PID: ISR4451-X/K9
NAME: "module RO", DESCR: "Cisco ISR4451 Route Processor"
PID: ISR4451-X/K9
                      , VID: V03, SN: FOC18271QLX
NAME: "module F0", DESCR: "Cisco ISR4451 Forwarding Processor"
PID: ISR4451-X/K9
                      , VID:
                               , SN:
```

### **Sample Syslog Alert Notification in XML Format**

Router#

The following example shows a Syslog alert notification in XML format:

```
<?xml version="1.0" encoding="UTF-8"?>
<soap-env:Envelope xmlns:soap-env="http://www.w3.org/2003/05/soap-envelope">
<soap-env:Header>
<aml-session:Session xmlns:aml-session="http://www.cisco.com/2004/01/aml-session"</pre>
soap-env:mustUnderstand="true"
soap-env:role="http://www.w3.org/2003/05/soap-envelope/role/next">
<aml-session:To>http://tools.cisco.com/neddce/services/DDCEService</aml-session:To>
<aml-session:Path>
<aml-session:Via>http://www.cisco.com/appliance/uri</aml-session:Via>
</aml-session:Path>
<aml-session:From>http://www.cisco.com/appliance/uri</aml-session:From>
<aml-session:MessageId>M4:FTX1830AKF9:53EBDBDA</aml-session:MessageId>
</aml-session:Session>
</soap-env:Header>
<soap-env:Body>
<aml-block:Block xmlns:aml-block="http://www.cisco.com/2004/01/aml-block">
<aml-block:Header>
<aml-block:Type>http://www.cisco.com/2005/05/callhome/syslog</aml-block:Type>
<aml-block:CreationDate>2014-08-13 21:42:50 GMT+00:00</aml-block:CreationDate>
<aml-block:Builder>
<aml-block:Name>ISR 4400</aml-block:Name>
<aml-block:Version>2.0</aml-block:Version>
</aml-block:Builder>
<aml-block:BlockGroup>
<aml-block:GroupId>G5:FTX1830AKF9:53EBDBDA</aml-block:GroupId>
<aml-block:Number>0</aml-block:Number>
<aml-block:IsLast>true</aml-block:IsLast>
<aml-block:IsPrimary>true</aml-block:IsPrimary>
<aml-block:WaitForPrimary>false</aml-block:WaitForPrimary>
</aml-block:BlockGroup>
<aml-block:Severity>2</aml-block:Severity>
</aml-block:Header>
<aml-block:Content>
<ch:CallHome xmlns:ch="http://www.cisco.com/2005/05/callhome" version="1.0">
<ch:EventTime>2014-08-13 21:42:49 GMT+00:00</ch:EventTime>
<ch:MessageDescription>*Aug 13 21:42:49.406: %CLEAR-5-COUNTERS: Clear counter on all
interfaces by console</ch:MessageDescription>
<ch:Event>
```

```
<ch:Type>syslog</ch:Type>
<ch:SubType></ch:SubType>
<ch:Brand>Cisco Systems</ch:Brand>
<ch:Series>ISR XE Series Routers</ch:Series>
</ch:Event>
<ch:CustomerData>
<ch:UserData>
<ch:Email>admin@yourdomain.com</ch:Email>
</ch:UserData>
<ch:ContractData>
<ch:CustomerId></ch:CustomerId>
<ch:SiteId></ch:SiteId>
<ch:ContractId></ch:ContractId>
<ch:DeviceId>ISR4451-X/K9@C@FTX1830AKF9</ch:DeviceId>
</ch:ContractData>
<ch:SystemInfo>
<ch:Name>Router</ch:Name>
<ch:Contact></ch:Contact>
<ch:ContactEmail>admin@yourdomain.com</ch:ContactEmail>
<ch:ContactPhoneNumber></ch:ContactPhoneNumber>
<ch:StreetAddress></ch:StreetAddress>
</ch:SystemInfo>
<ch:CCOID></ch:CCOID>
</ch:CustomerData>
<ch:Device>
<rme:Chassis xmlns:rme="http://www.cisco.com/rme/4.0">
<rme:Model>TSR4451-X/K9</rme:Model>
<rme:HardwareVersion>1.0</rme:HardwareVersion>
<rme:SerialNumber>FTX1830AKF9</rme:SerialNumber>
<rme:AdditionalInformation>
<rme:AD name="PartNumber" value="800-36894-03" />
<rme:AD name="SoftwareVersion" value="15.4(20140812:034256)" />
<rme:AD name="SystemObjectId" value="1.3.6.1.4.1.9.1.1707" />
<rme:AD name="SystemDescription" value="Cisco IOS Software, ISR Software</pre>
(X86 64 LINUX IOSD-UNIVERSALK9-M), Experimental Version 15.4(20140812:034256)
[v154 3 s xe313 throttle-BLD-BLD V154 3 S XE313 THROTTLE LATEST 20140812 020034-ios 150]
Copyright (c) 1986-2014 by Cisco Systems, Inc.
Compiled Tue 12-Aug-14 00:13 by mcpre" />
<rme:AD name="ServiceNumber" value="" />
<rme:AD name="ForwardAddress" value="" />
</rme:AdditionalInformation>
</rme:Chassis>
</ch:Device>
</ch:CallHome>
</aml-block:Content>
<aml-block:Attachments>
<aml-block:Attachment type="inline">
<aml-block:Name>show logging</aml-block:Name>
<aml-block:Data encoding="plain">
<![CDATA[show logging
Syslog logging: enabled (0 messages dropped, 4 messages rate-limited, 0 flushes, 0 overruns,
xml disabled, filtering disabled)
No Active Message Discriminator.
No Inactive Message Discriminator.
    Console logging: level debugging, 75 messages logged, xml disabled,
                     filtering disabled
    Monitor logging: level debugging, 0 messages logged, xml disabled,
                     filtering disabled
    Buffer logging: level debugging, 77 messages logged, xml disabled,
                    filtering disabled
    Exception Logging: size (4096 bytes)
```

```
Count and timestamp logging messages: disabled
    Persistent logging: disabled
No active filter modules.
    Trap logging: level informational, 74 message lines logged
        Logging Source-Interface:
                                       VRF Name:
Log Buffer (4096 bytes):
*Aug 13 21:42:20.187: %CLEAR-5-COUNTERS: Clear counter on all interfaces by console
*Aug 13 21:42:23.364: %SYS-5-CONFIG I: Configured from console by console
Router#11></aml-block:Data>
</aml-block:Attachment>
<aml-block:Attachment type="inline">
<aml-block:Name>show inventory</aml-block:Name>
<aml-block:Data encoding="plain">
<![CDATA[show inventory
NAME: "Chassis", DESCR: "Cisco ISR4451 Chassis"
PID: ISR4451-X/K9
                      , VID: V03, SN: FTX1830AKF9
NAME: "Power Supply Module 0", DESCR: "450W AC Power Supply for Cisco ISR4450, ISR4350"
PID: PWR-4450-AC
                      , VID: V01, SN: DCA1822X0G4
NAME: "Fan Tray", DESCR: "Cisco ISR4450, ISR4350 Fan Assembly"
PID: ACS-4450-FANASSY , VID:
NAME: "module 0", DESCR: "Cisco ISR4451 Built-In NIM controller"
PID: ISR4451-X/K9
                      , VID:
                                , SN:
NAME: "NIM subslot 0/0", DESCR: "Front Panel 4 ports Gigabitethernet Module"
PID: ISR4451-X-4x1GE , VID: V01, SN: JAB092709EL
NAME: "module 1", DESCR: "Cisco ISR4451 Built-In SM controller"
                      , VID:
PID: ISR4451-X/K9
                                , SN:
NAME: "module 2", DESCR: "Cisco ISR4451 Built-In SM controller"
                     , VID:
PID: ISR4451-X/K9
                               , SN:
NAME: "module RO", DESCR: "Cisco ISR4451 Route Processor"
PID: ISR4451-X/K9
                      , VID: V03, SN: FOC18271QLX
NAME: "module F0", DESCR: "Cisco ISR4451 Forwarding Processor"
PID: ISR4451-X/K9
                    , VID:
                               , SN:
Router#]]></aml-block:Data>
</aml-block:Attachment>
</aml-block:Attachments>
</aml-block:Block>
</soap-env:Body>
</soap-env:Envelope>
```

### **Additional References**

The following sections provide references related to the Call Home feature.

### **Related Documents**

| Document Title             | Description                                                                                                    |
|----------------------------|----------------------------------------------------------------------------------------------------|
| Smart Call Home User Guide | Explains how the Smart Call Home service offers web-based access to important information on select Cisco devices and offers higher network availability, and increased operational efficiency by providing proactive diagnostics and real-time alerts. |

### **Technical Assistance**

| Description                                                                                                    | Link                             |
|----------------------------------------------------------------------------------------------------|----------------------------------|
| The Cisco Support website provides extensive online resources, including documentation and tools for troubleshooting and resolving technical issues with Cisco products and technologies.                                                                   | http://www.cisco.com/techsupport |
| To receive security and technical information about your products, you can subscribe to various services, such as the Product Alert Tool (accessed from Field Notices), the Cisco Technical Services Newsletter, and Really Simple Syndication (RSS) Feeds. |                                  |
| Access to most tools on the Cisco Support website requires a Cisco.com user ID and password.                                                                                                    |                                  |

### **Command Reference**

For information about all Cisco IOS commands, use the Command Lookup Tool at https://tools.cisco.com/Support/CLILookup/cltSearchAction.do or the *Cisco IOS Master Command List*, *All Releases*, at http://www.cisco.com/en/US/docs/ios/mcl/allreleasemcl/all\_book.html.